# **JH MAGENTO**<br>HP FUSION

# **Whitepaper** MagentoFUSION II

# MAGENTO und BüroWARE / WEBWARE

#### **Grundvoraussetzungen:**

- 1. MagentoFUSION II Webextension für Magento (Marketplace Magento)
- 2. BüroWARE oder WEBWARE Businessframes
	- Kataloge / Kategorien / Attribute
	- Varianten
	- Shopmanager
- 3. Ab Magento-Version 1.9 und ab BüroWARE-Revision 20843

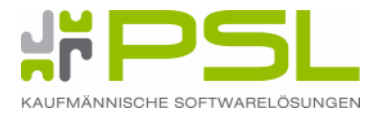

# **Inhaltsverzeichnis**

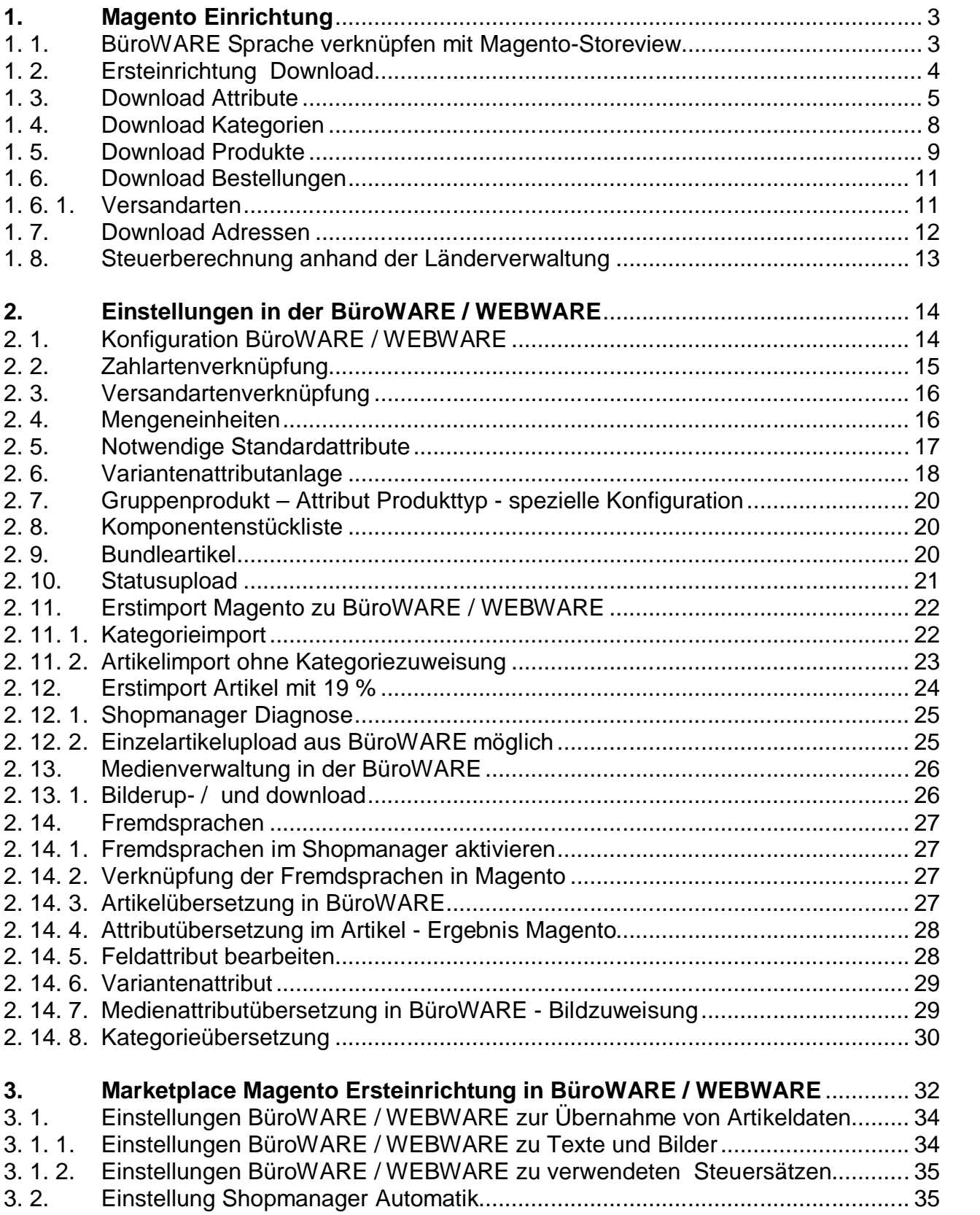

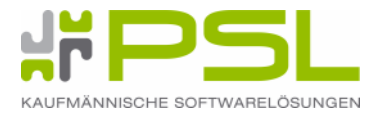

# **1. Magento Einrichtung**

# **1. 1. BüroWARE Sprache verknüpfen mit Magento-Storeview**

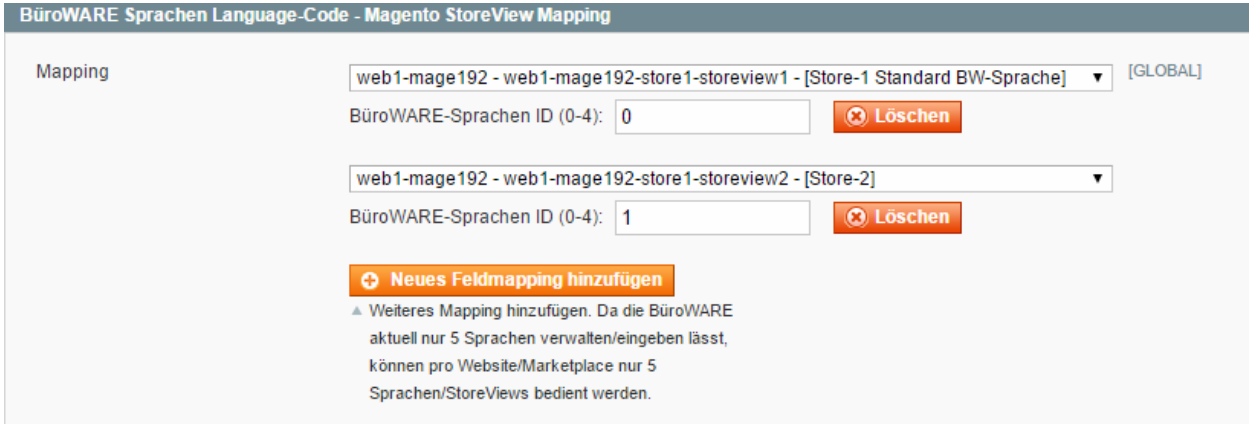

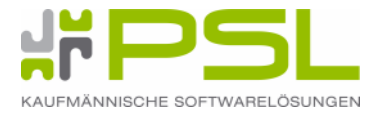

# **1. 2. Ersteinrichtung Download**

# Schritt 1 - Webschnittstelle Attribute und Kategorien downloaden

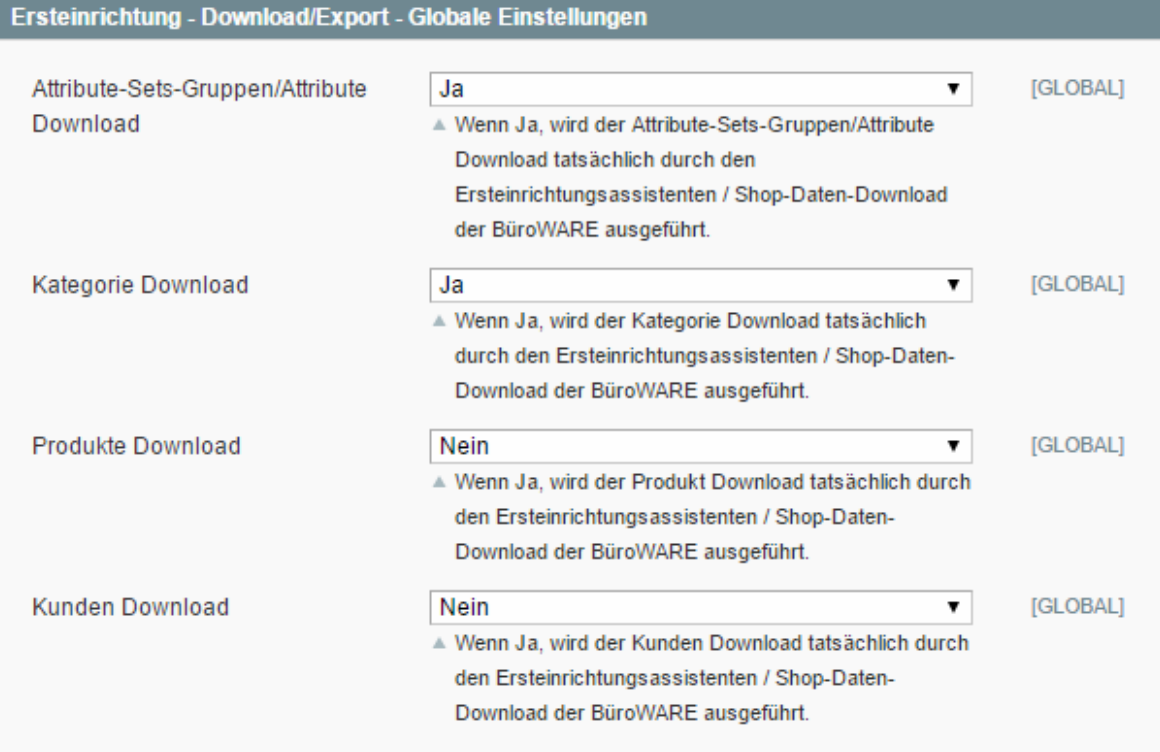

# Schritt 2 / Zubehör / Crossellartikel Download

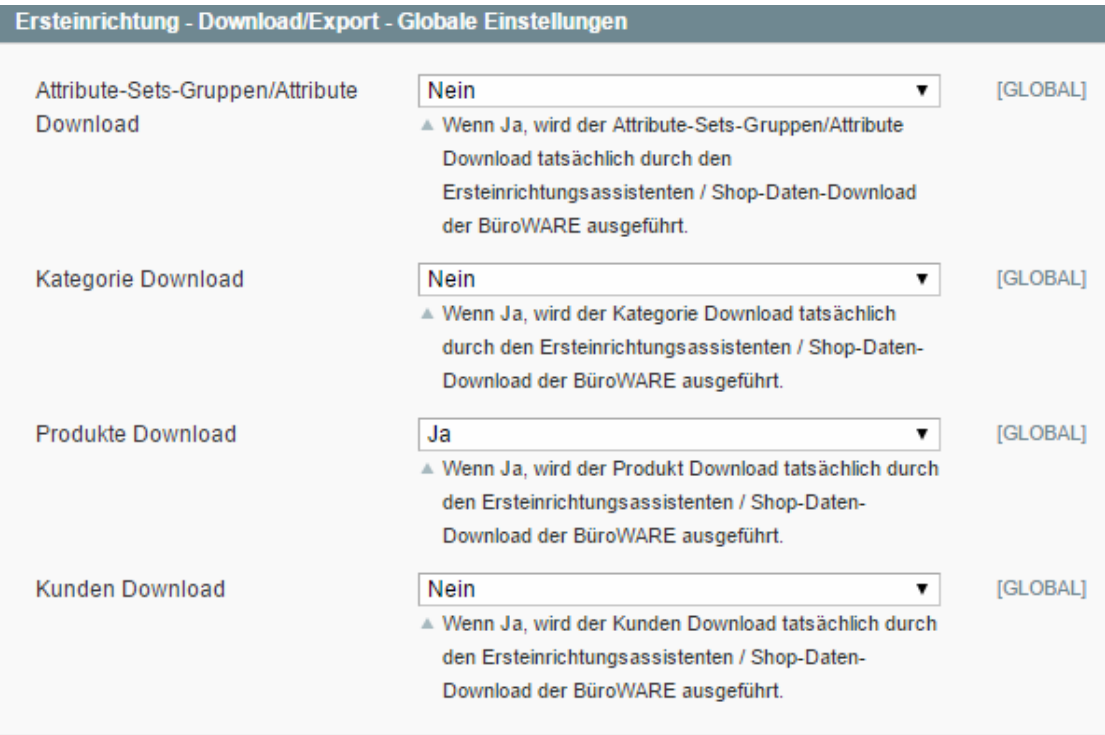

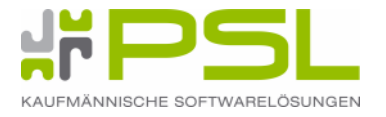

#### **1. 3. Download Attribute**

# Ein Attributset-Verknüpfung im Magento ist notwendig für Erstimport Attribute:

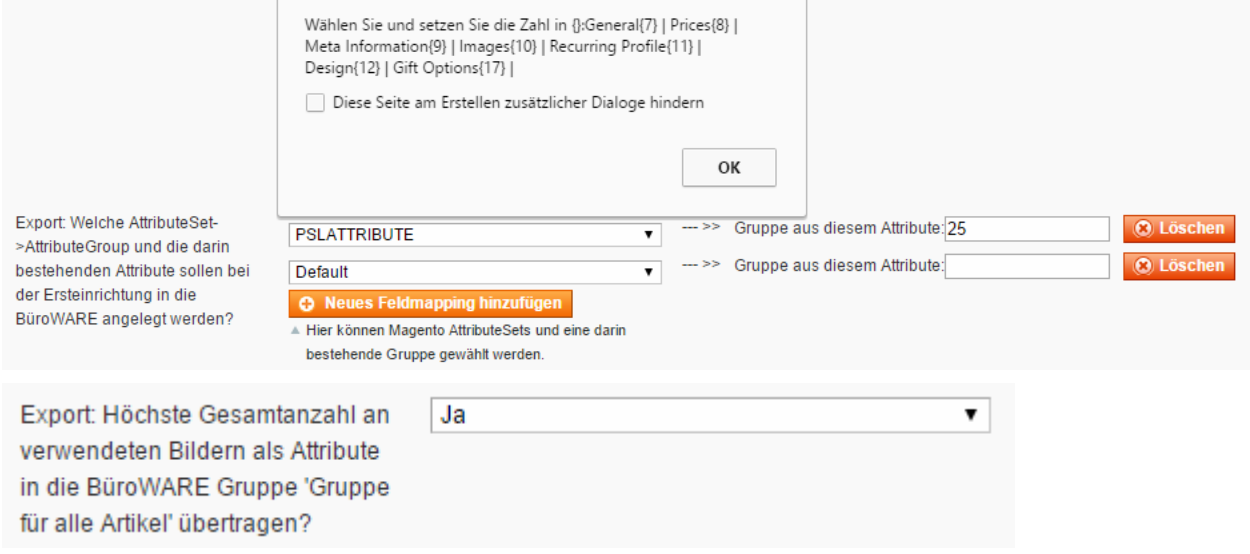

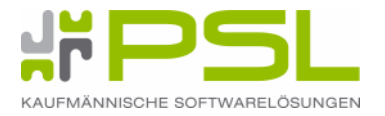

# Ergebnis aus Erstimport Magento Standardattribute

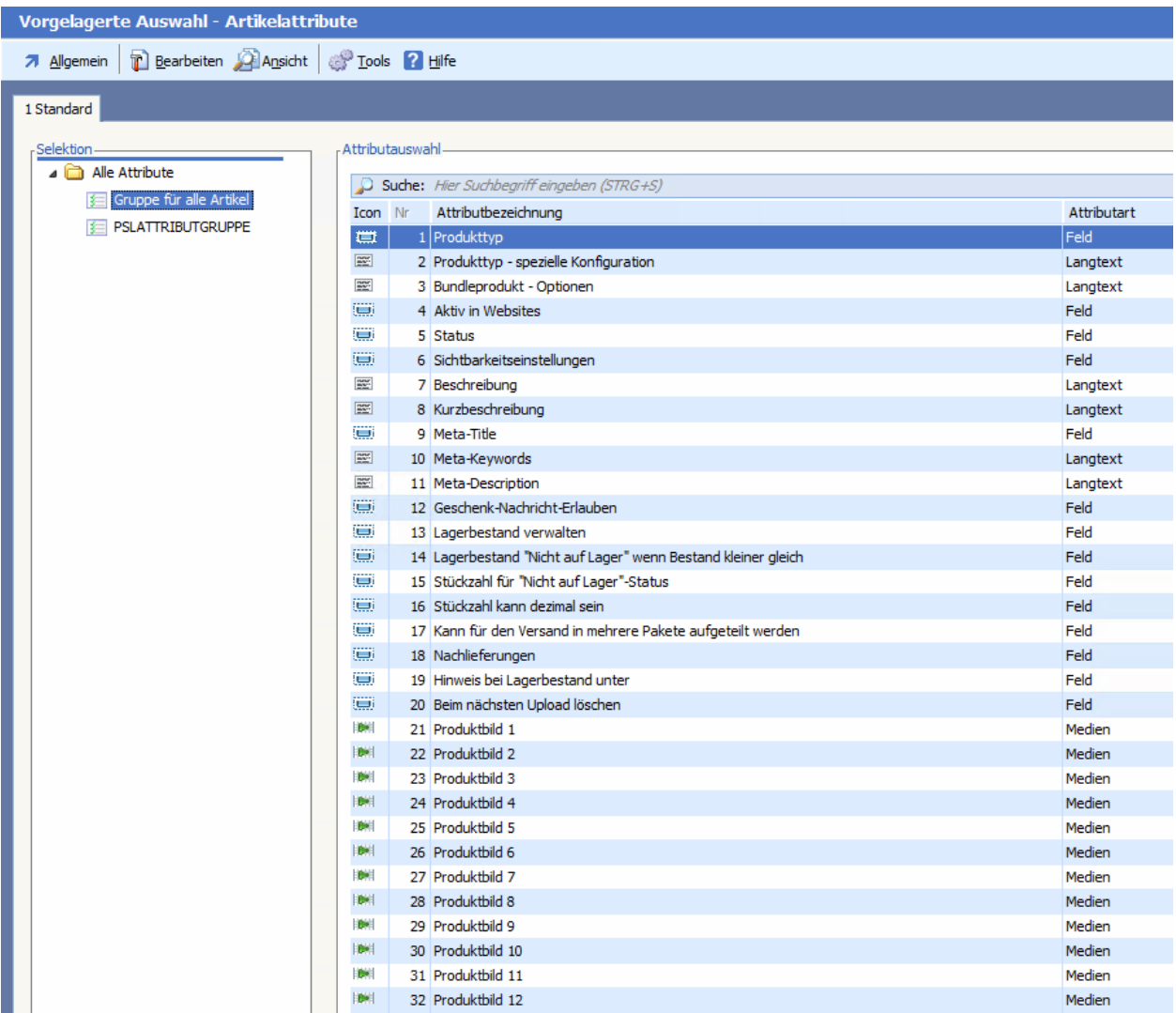

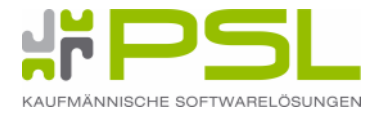

# Ergebnis aus Variantenexport-Verknüpfung

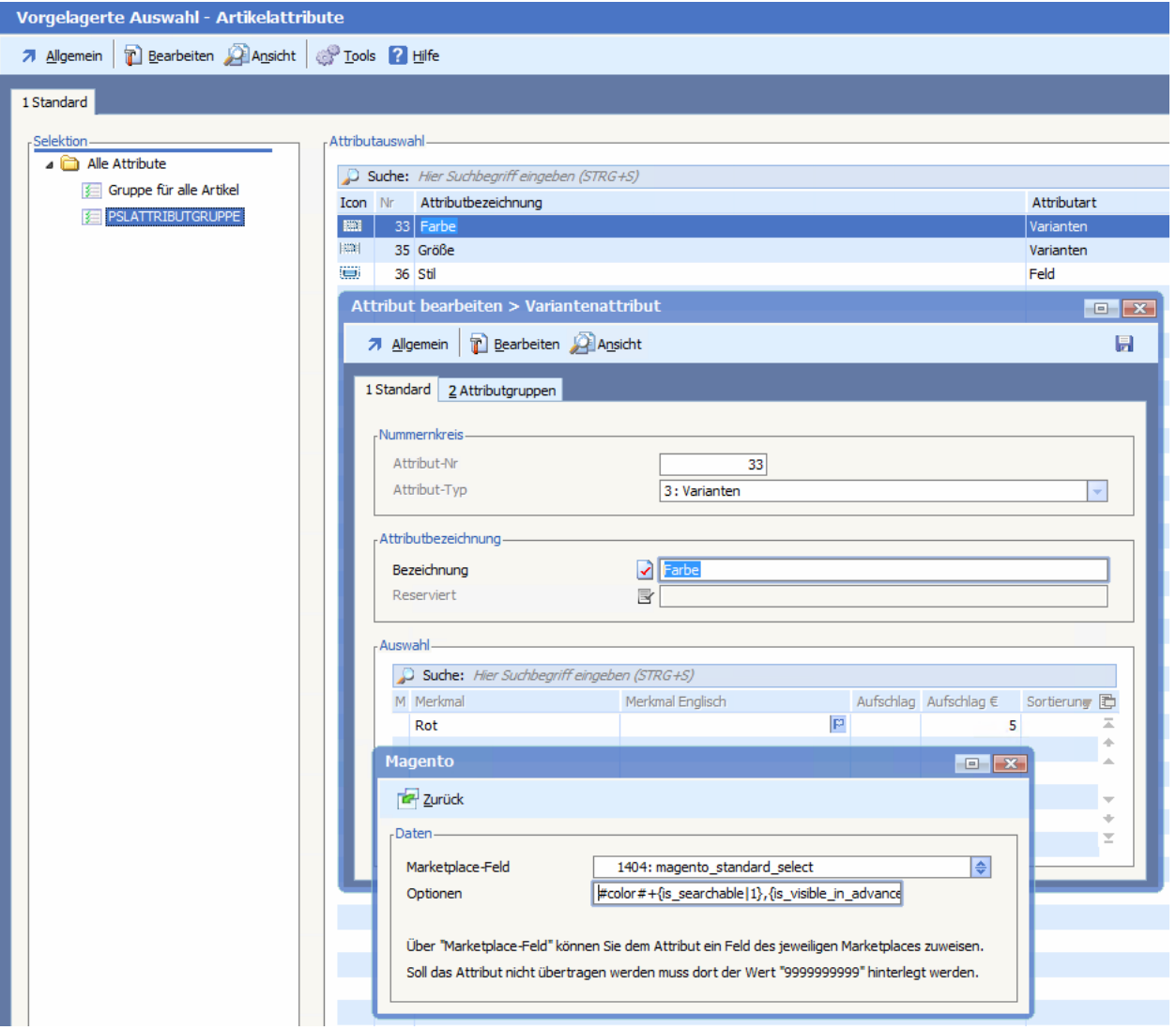

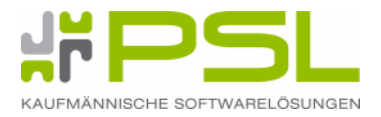

# **1. 4. Download Kategorien**

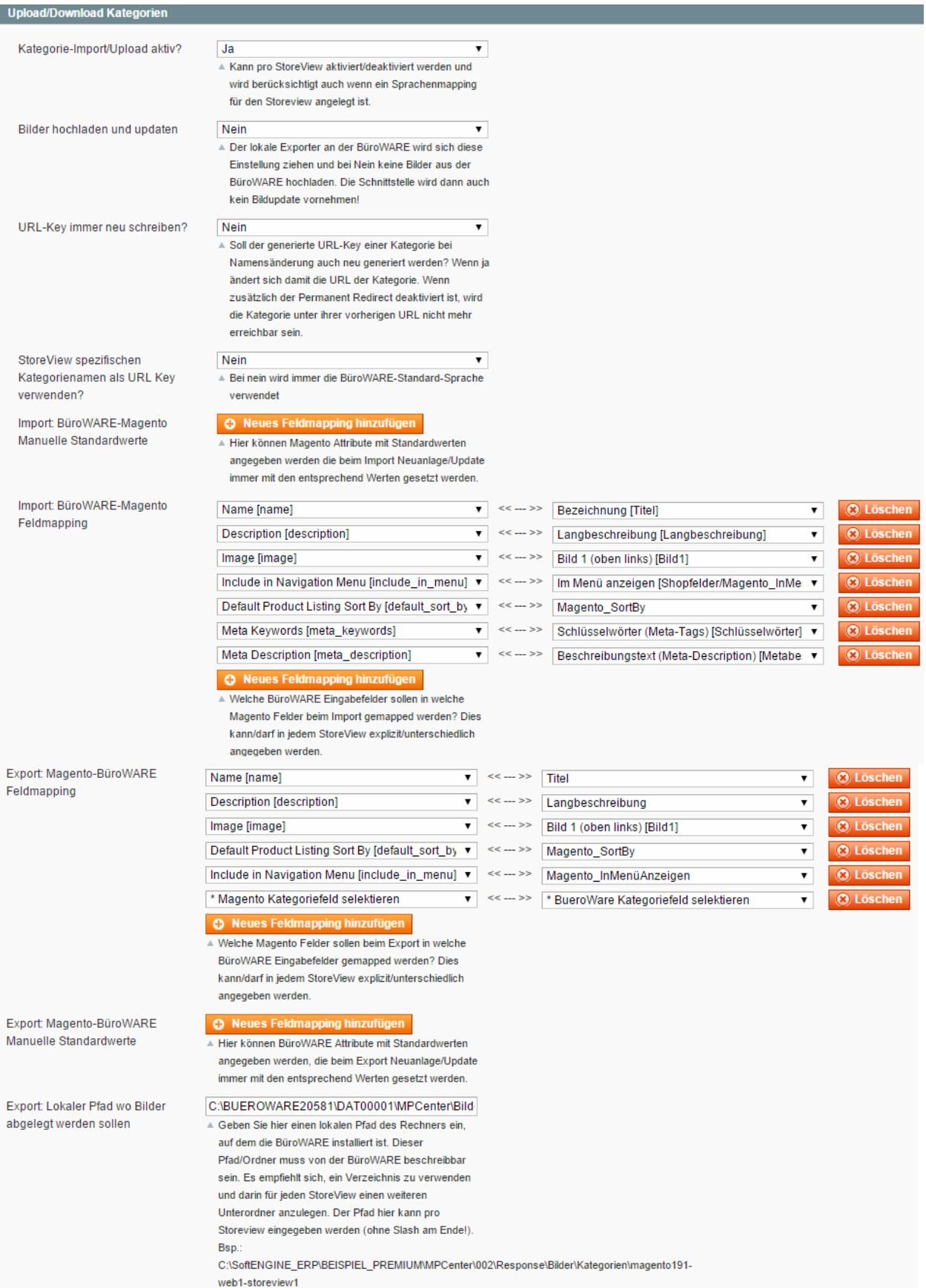

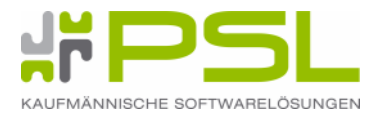

### **1. 5. Download Produkte**

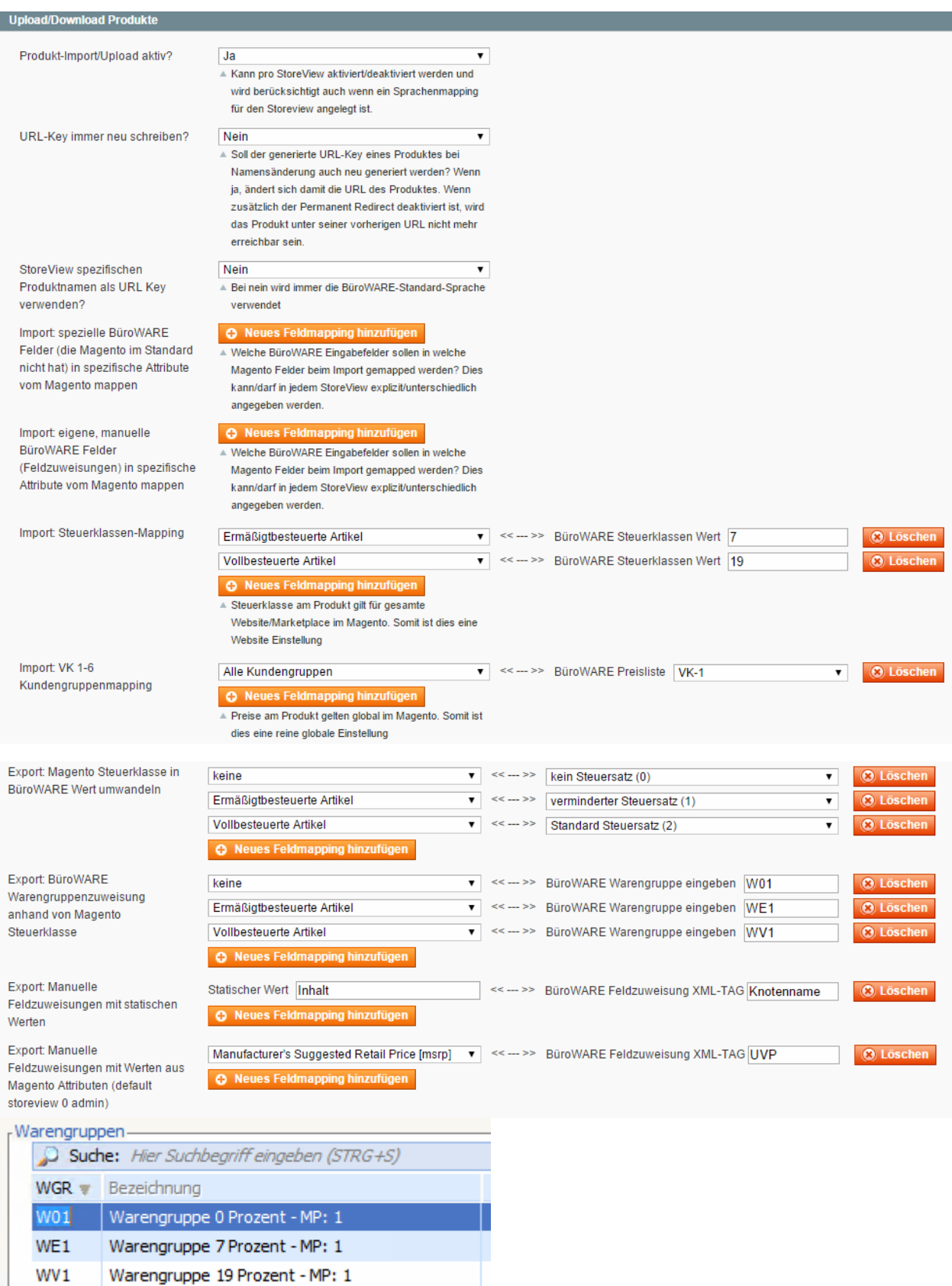

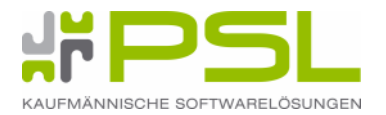

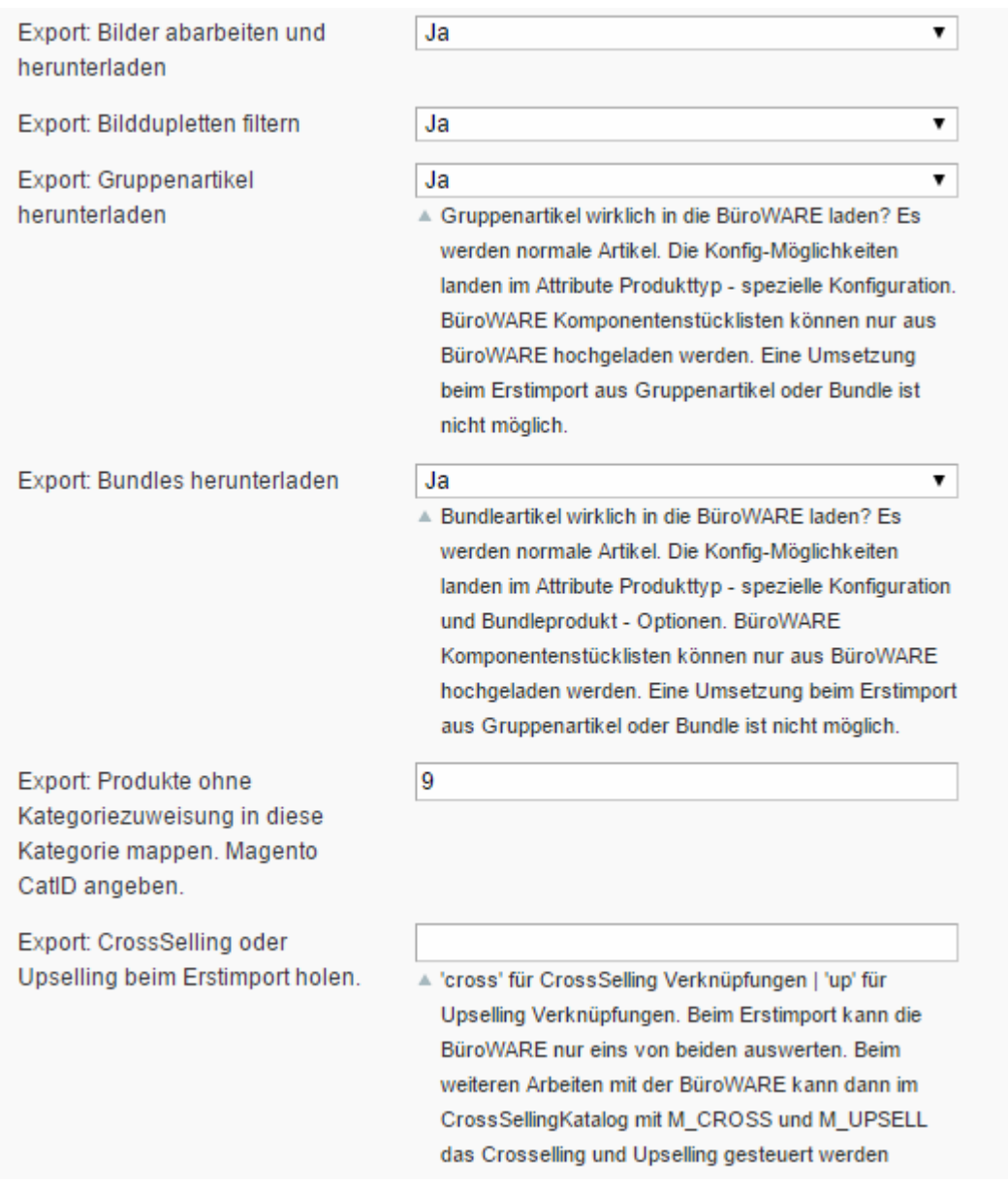

# **Verknüpfung für Varianten-Erstimport nach BüroWARE**

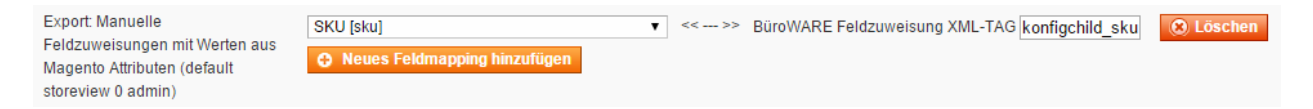

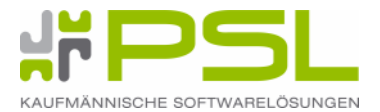

#### **1. 6. Download Bestellungen**

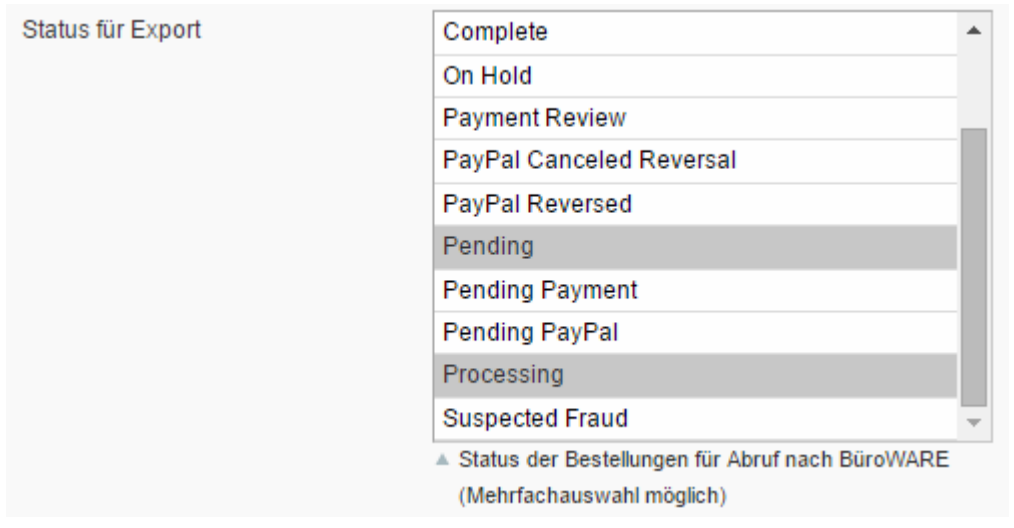

#### **1. 6. 1. Versandarten**

#### **Export: Versandarten-Verknüpfung**

[MPLACE, Nr.: 122 - Marketplace (V54), MPXML: Versandtarif aus Versandart beim Belegdownload setzen] – Wenn AKTIV – dann wird alles aus dem Versandtarif gezogen.

- $\blacksquare$  Wenn INAKTIV dann wird auf die FZW Belegdownload Kopf zurückgegriffen.
- $\blacksquare$  "base\_shipping\_incl\_tax" = Versandkosten
- $\blacksquare$  "versandart" = Wert aus BüroWARE Versandart
- $\blacksquare$  "versandtarif" = Wert aus BüroWARE Versandtarif
- "kontenzuordnung" = Wert aus BüroWARE Kontenzuordnung
- "steuerschluessel" = Wert aus BüroWARE Steuerschlüssel
- Konfigurierbar via MagentoFUSION II

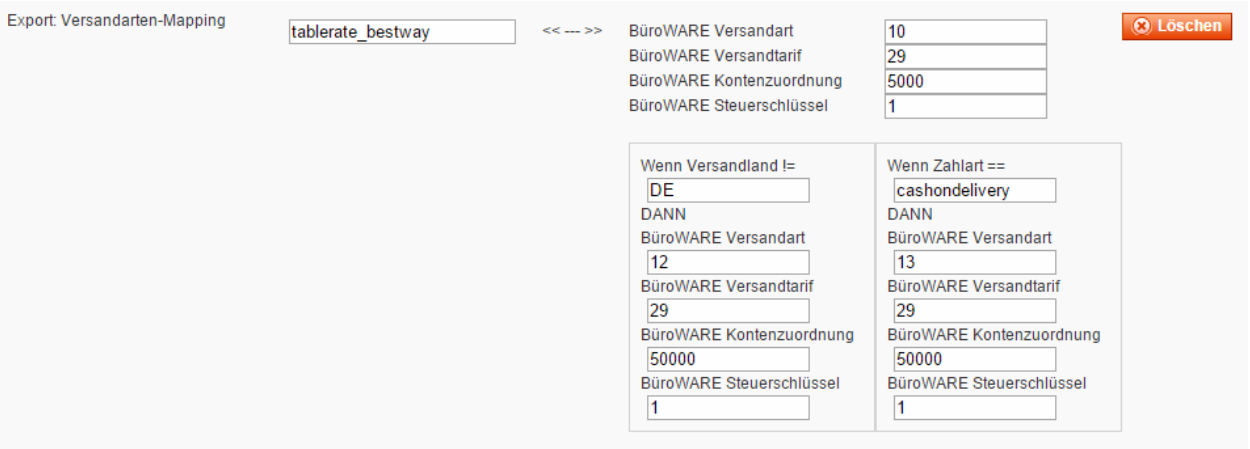

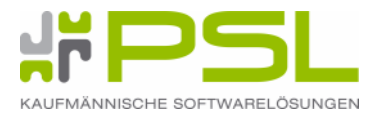

#### **1. 7. Download Adressen**

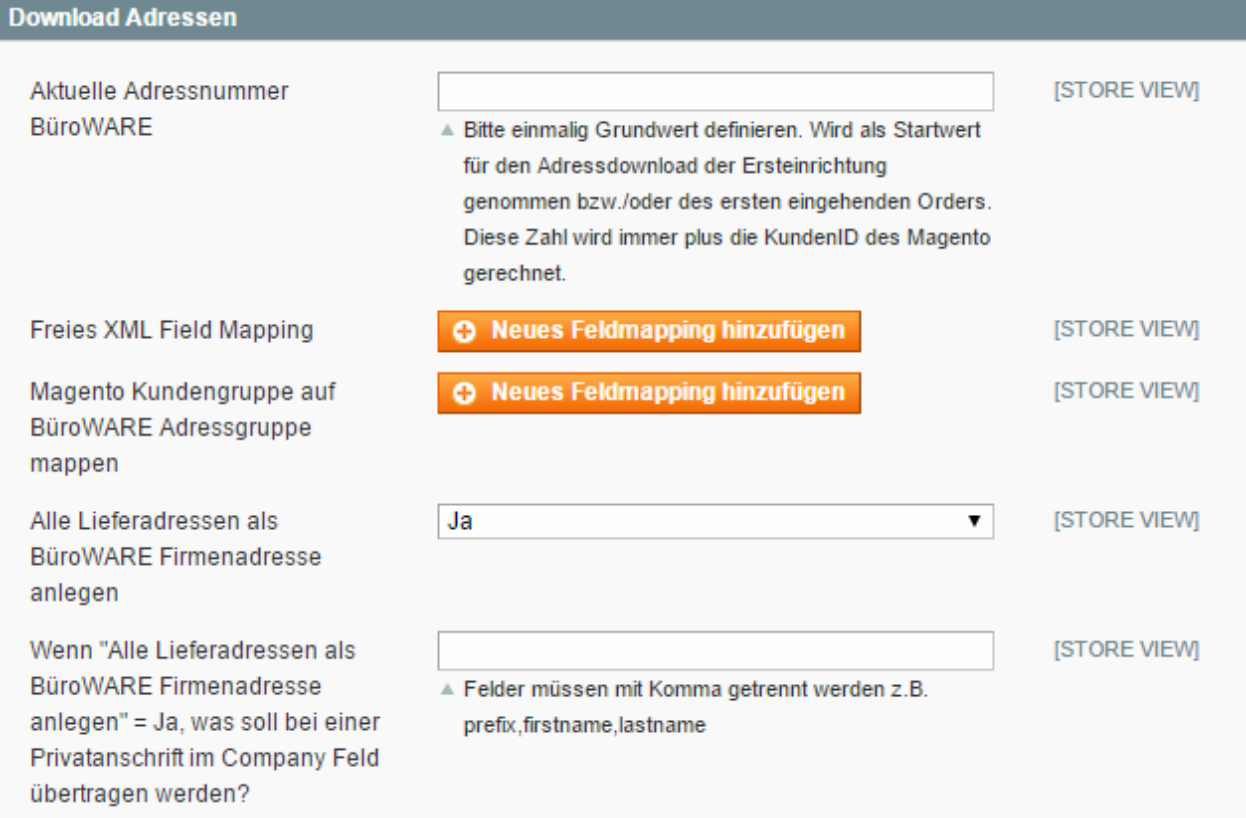

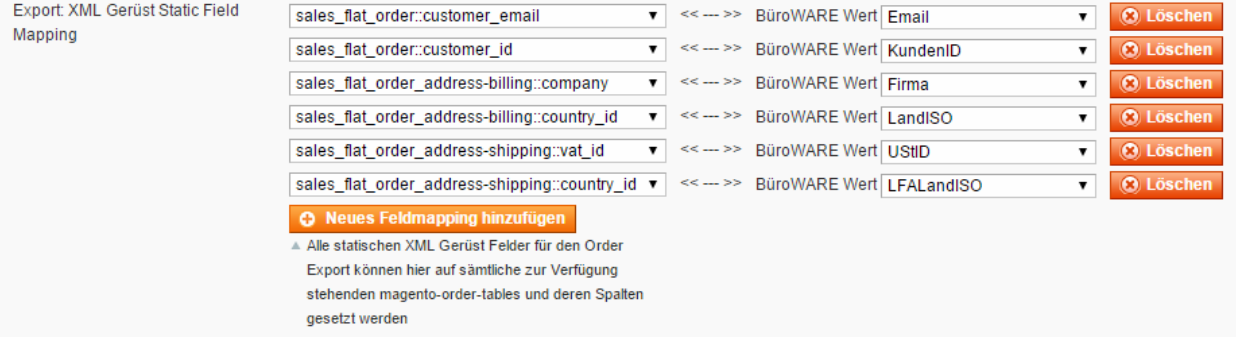

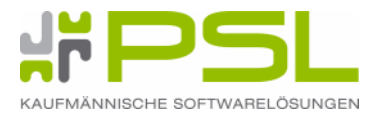

# **1. 8. Steuerberechnung anhand der Länderverwaltung**

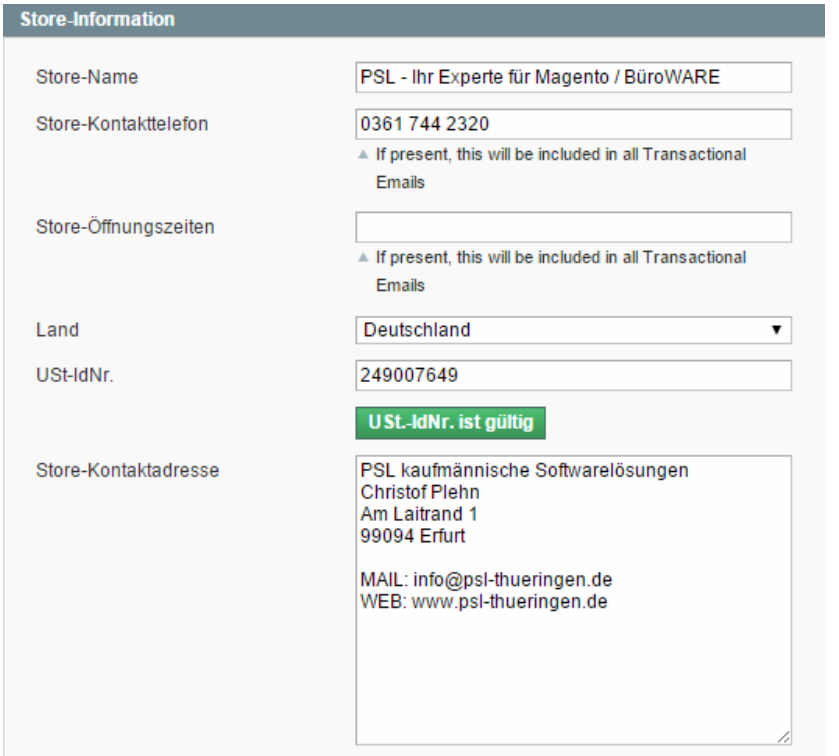

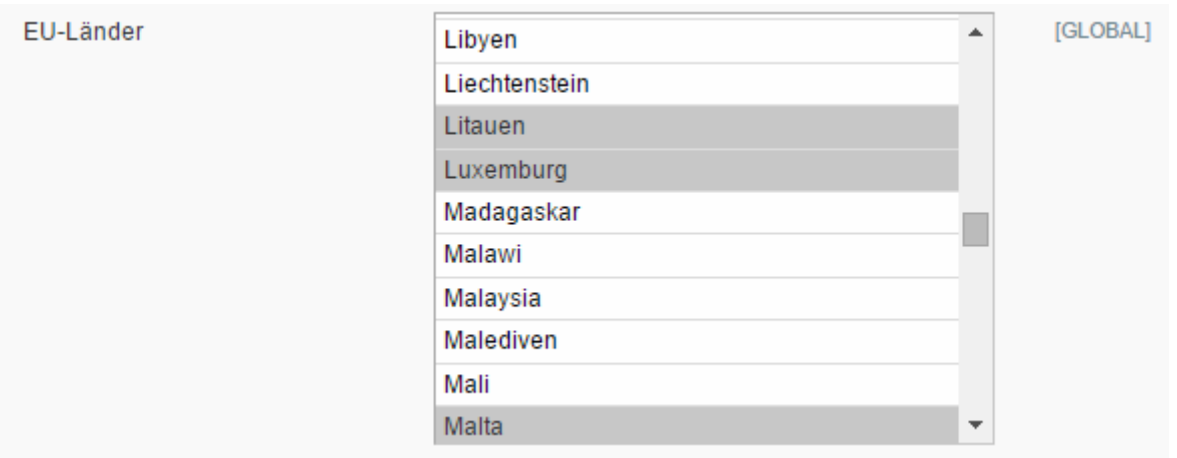

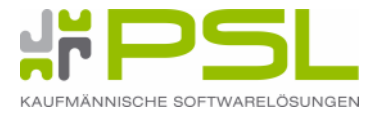

# **2. Einstellungen in der BüroWARE / WEBWARE**

#### **2. 1. Konfiguration BüroWARE / WEBWARE**

Anlage / Import der Feldzuweisungslisten [werden durch PSL geliefert]

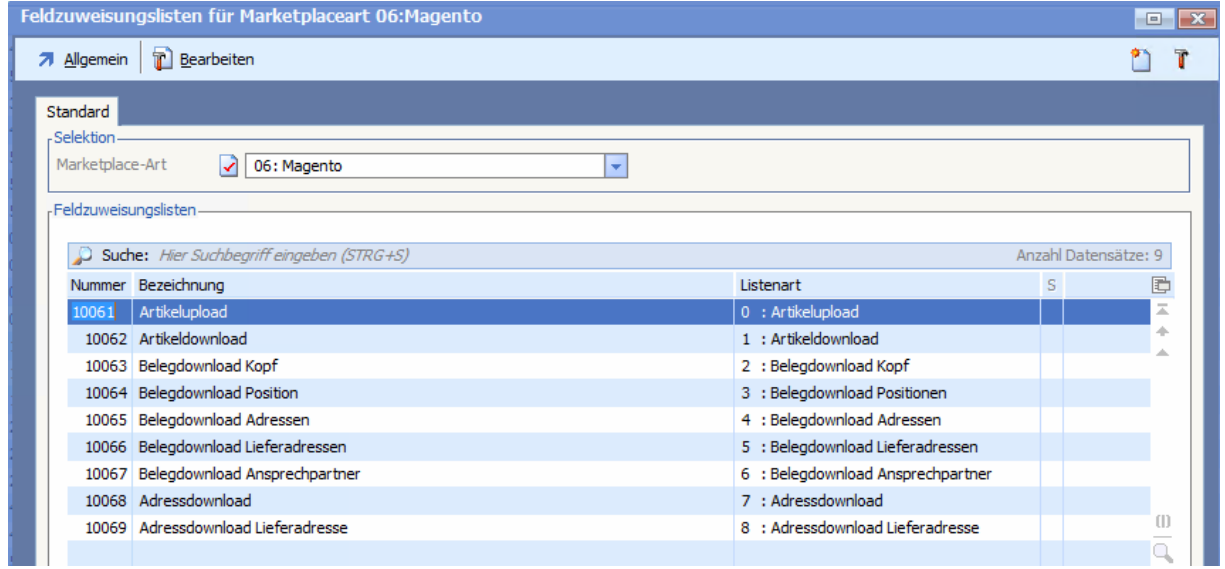

Feldzuweisung – Artikelupload – Beispiel:

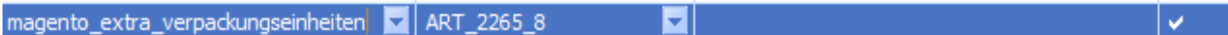

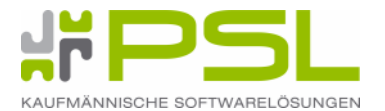

### **2. 2. Zahlartenverknüpfung**

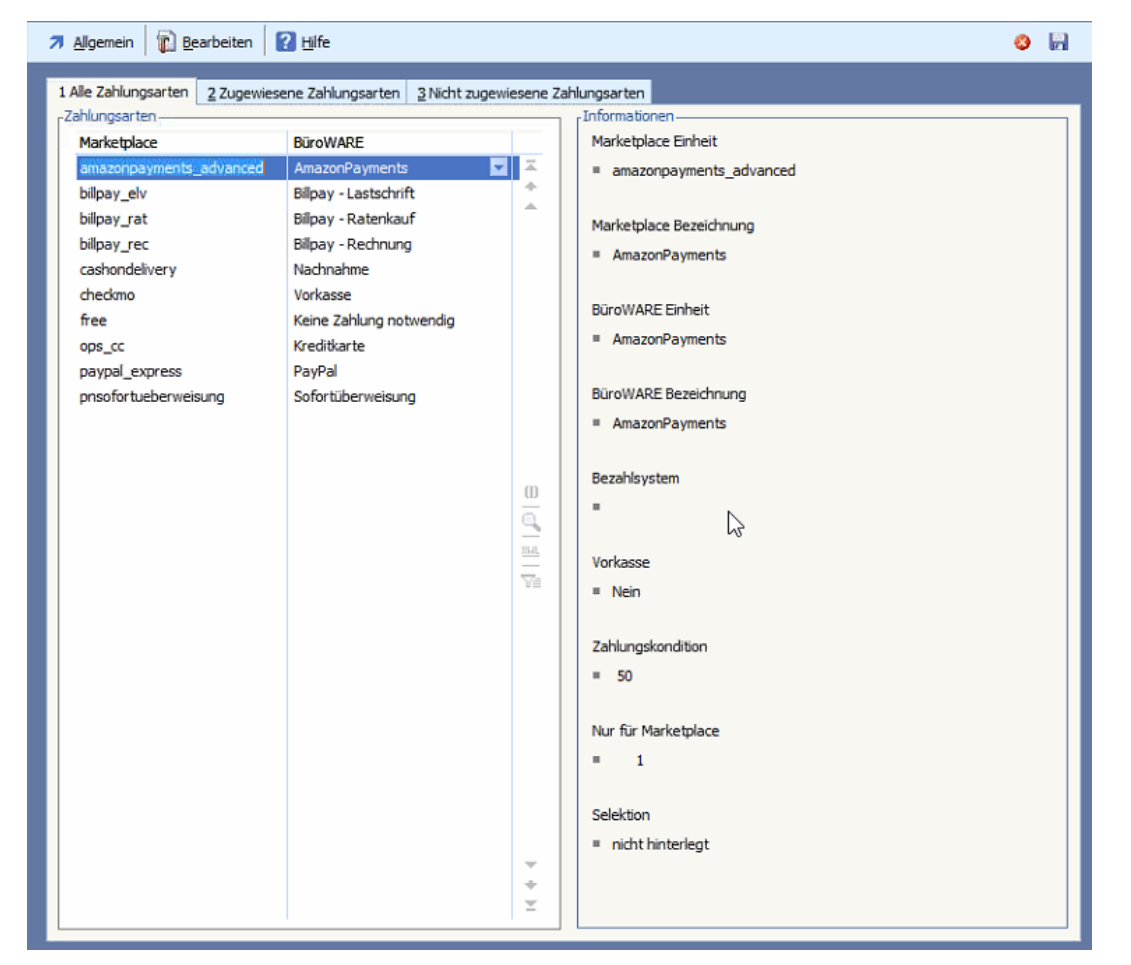

Abbrechen (ESC) | Speichern (F10)

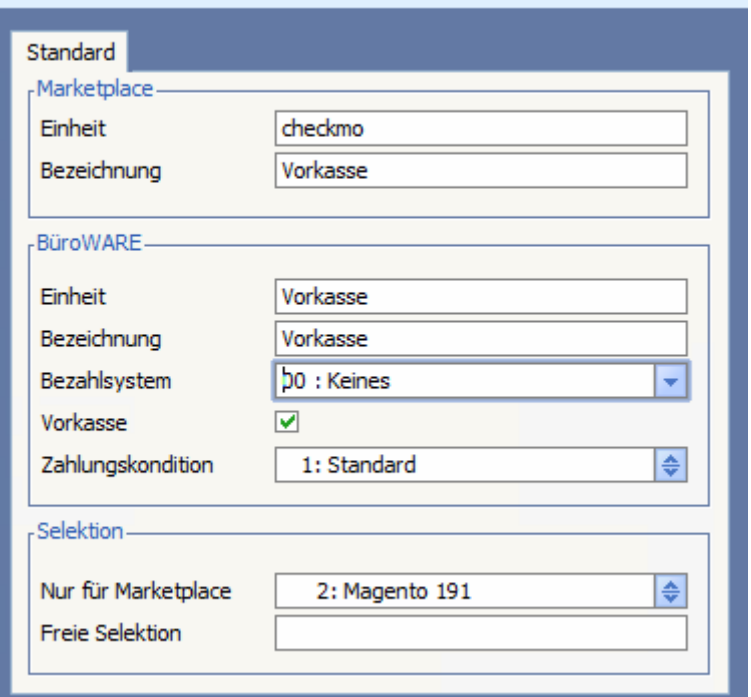

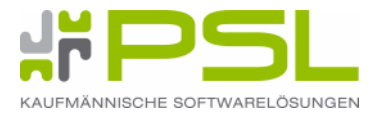

# **2. 3. Versandartenverknüpfung**

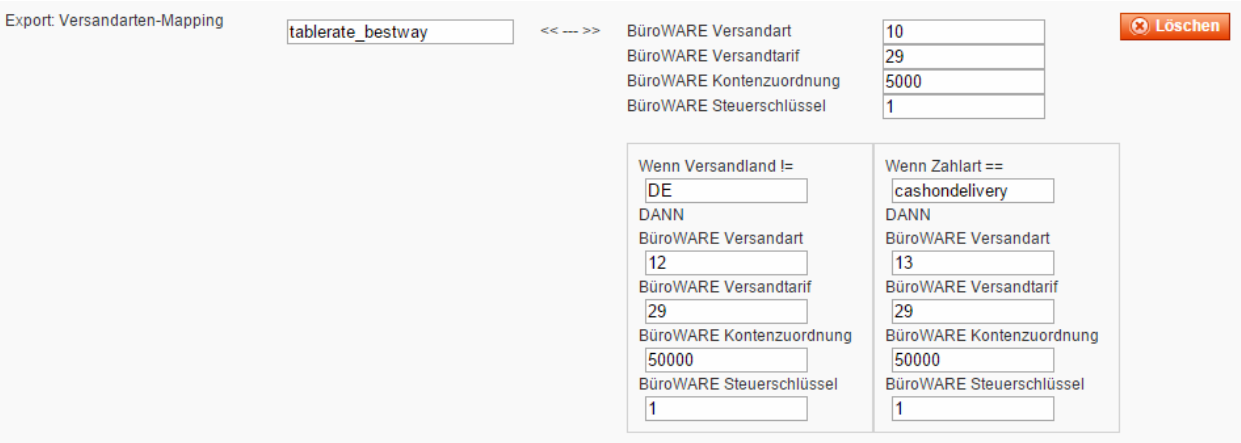

# **2. 4. Mengeneinheiten**

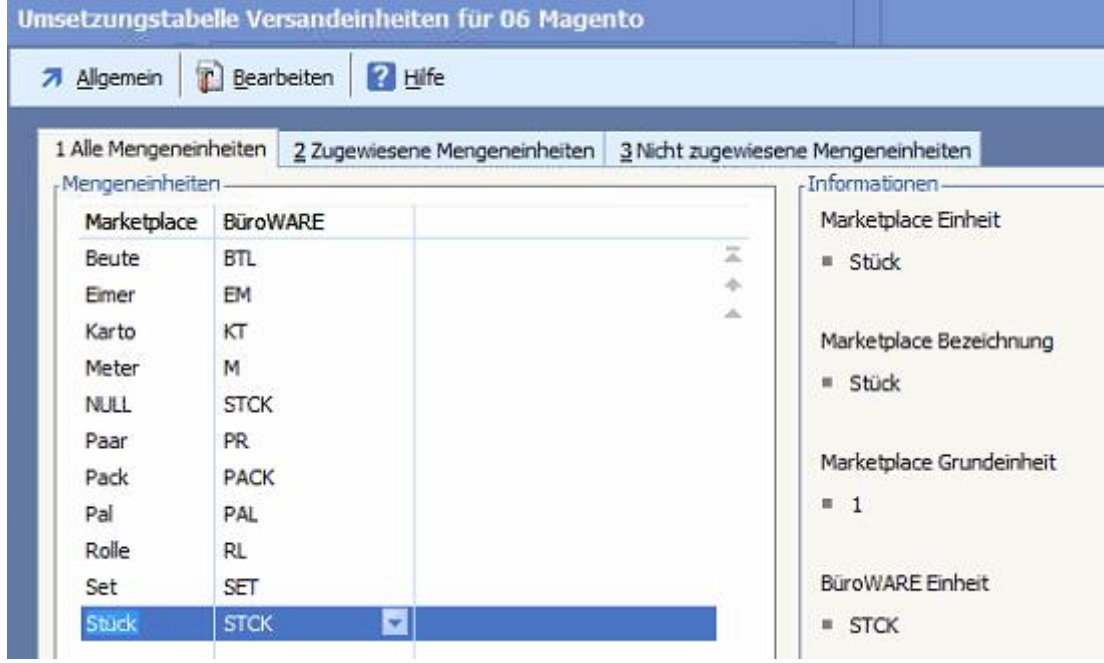

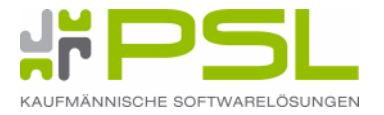

# **2. 5. Notwendige Standardattribute**

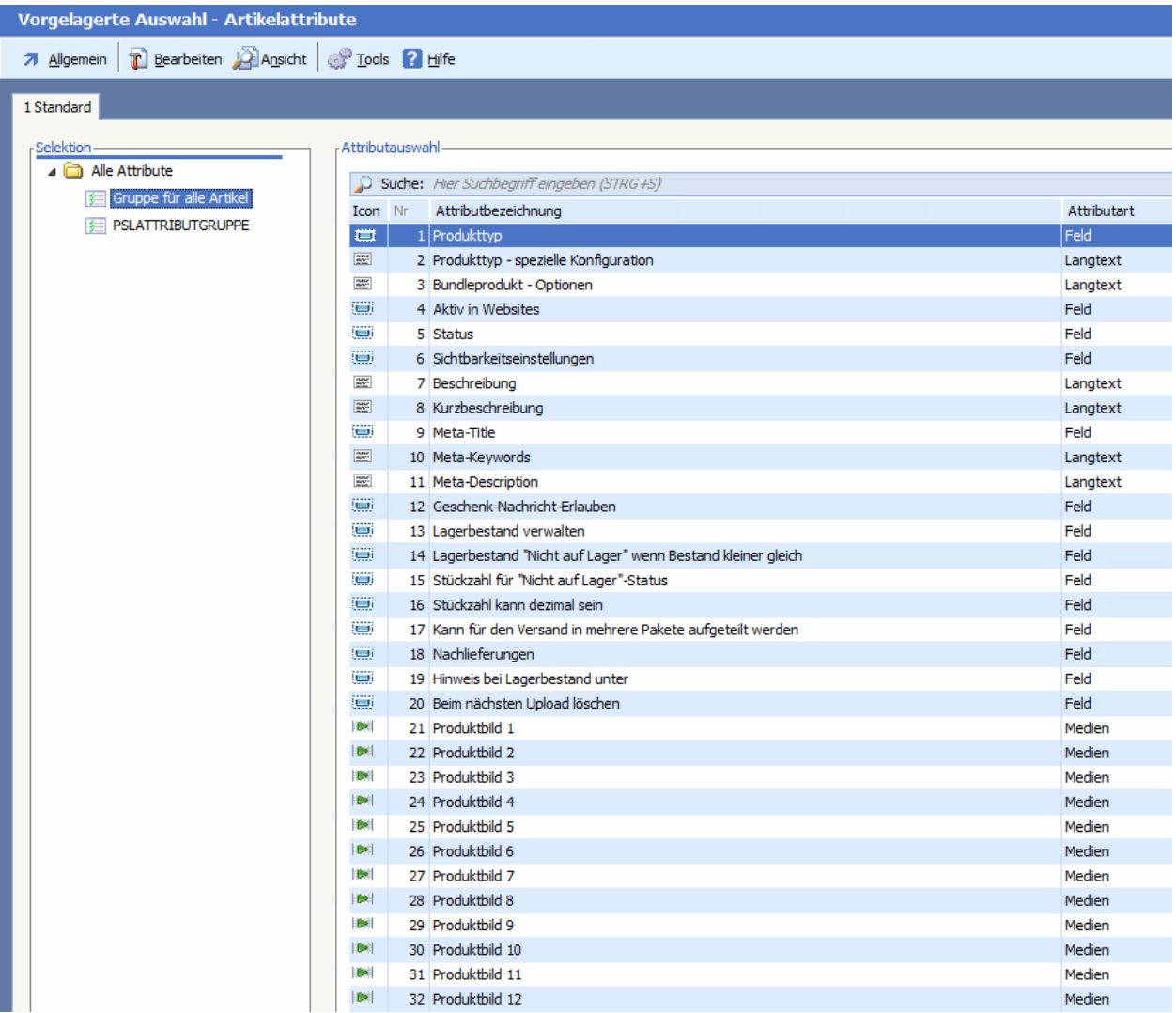

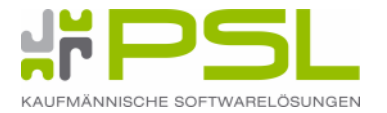

# **2. 6. Variantenattributanlage**

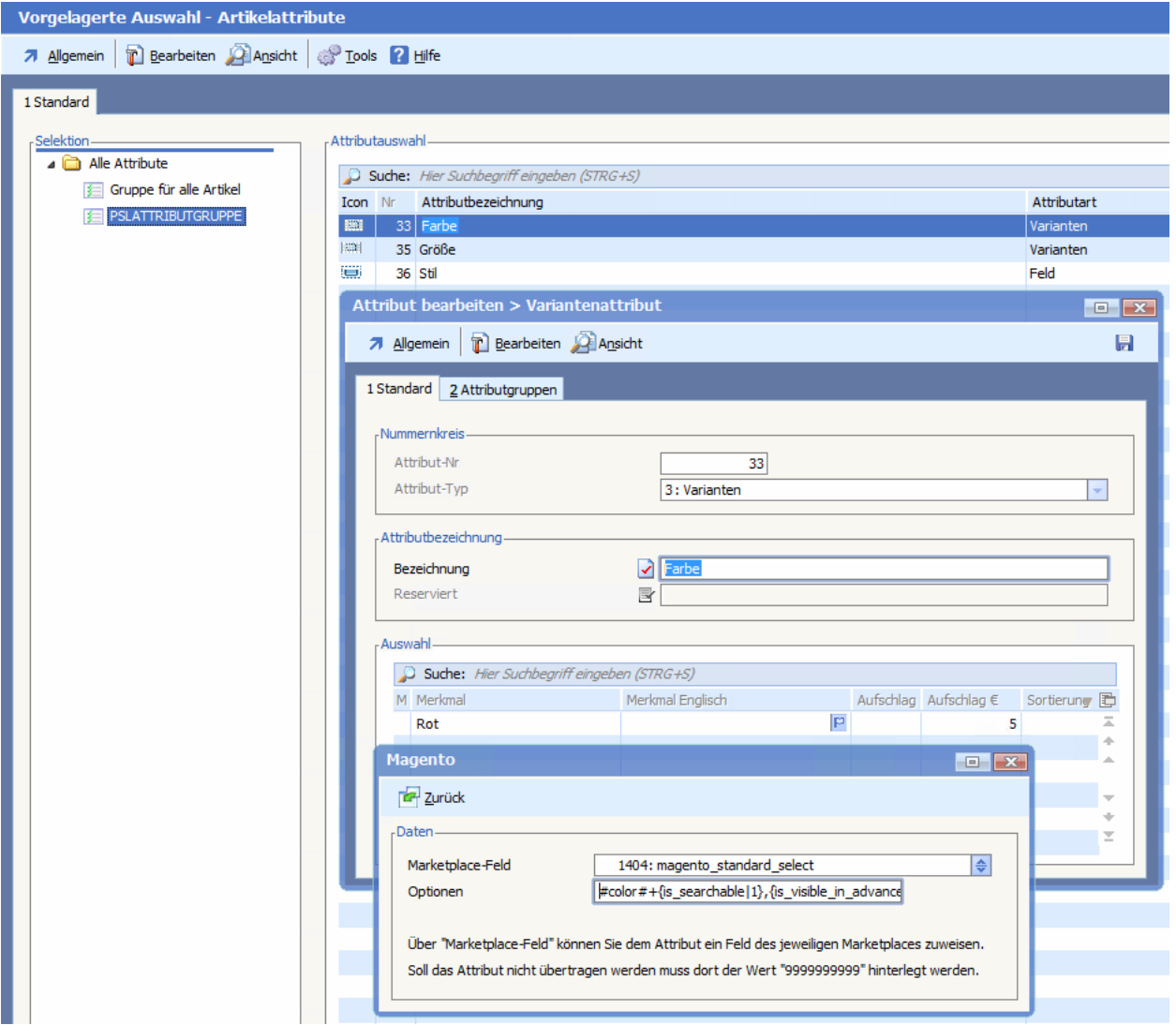

Variantenattribute müssen zwingend das Marketplace-Feld = 1404 : magento\_standard\_select haben.

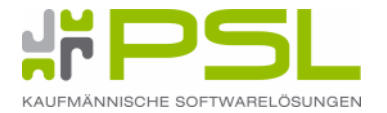

#### **Option:**

#color#+{is\_searchable|1},{is\_visible\_in\_advanced\_search|1},{is\_comparable|1},{is\_filte rable|1},{is\_filterable\_in\_search|0},{is\_visible\_on\_front|0},{used\_in\_product\_listing|0},{u sed\_for\_sort\_by|0},{default\_value|9}+

### **Aufbau Optionen: [ 0 = Nein / 1= Ja ]**

#attributcode#

+Attributeigenschaften und Frontendeigenschaften+

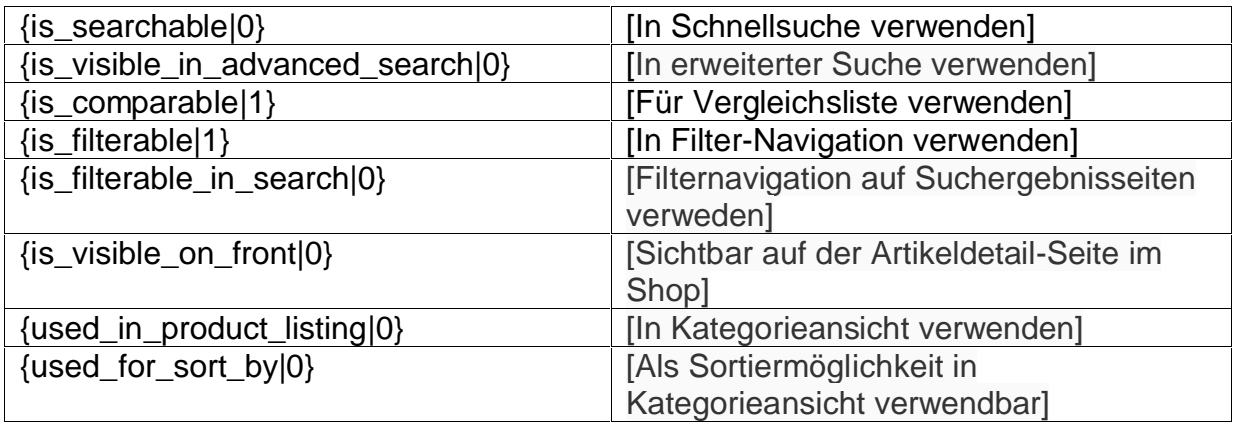

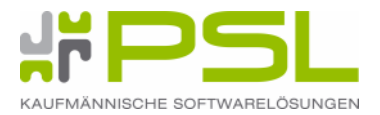

#### **2. 7. Gruppenprodukt –Attribut Produkttyp - spezielle Konfiguration**

#### **Aufbau:**

Artikelzuweisung ART12345|2.0000|1 ART54321|1.0000|1 Artikelnummer|Standardmenge|Reihenfolge

#### **Beispiel:**

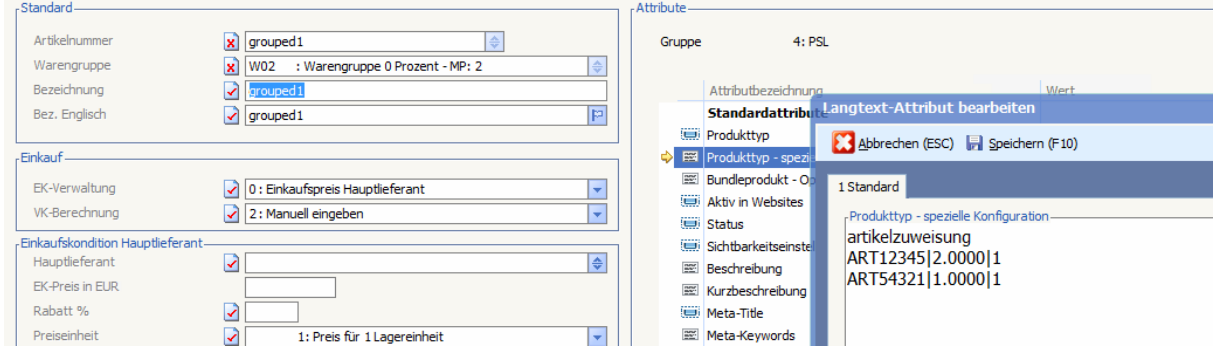

#### **Ergebnis:**

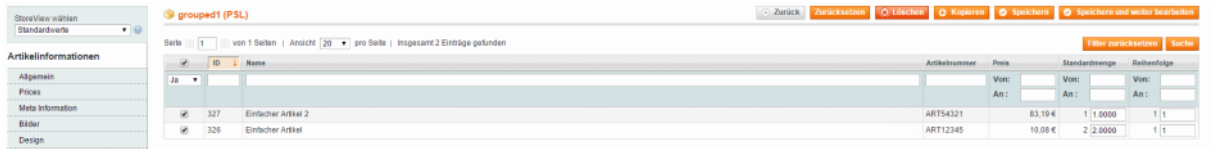

#### **2. 8. Komponentenstückliste**

- optional

#### **2. 9. Bundleartikel**

- optional

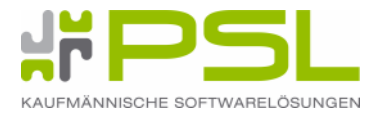

#### **2. 10. Statusupload**

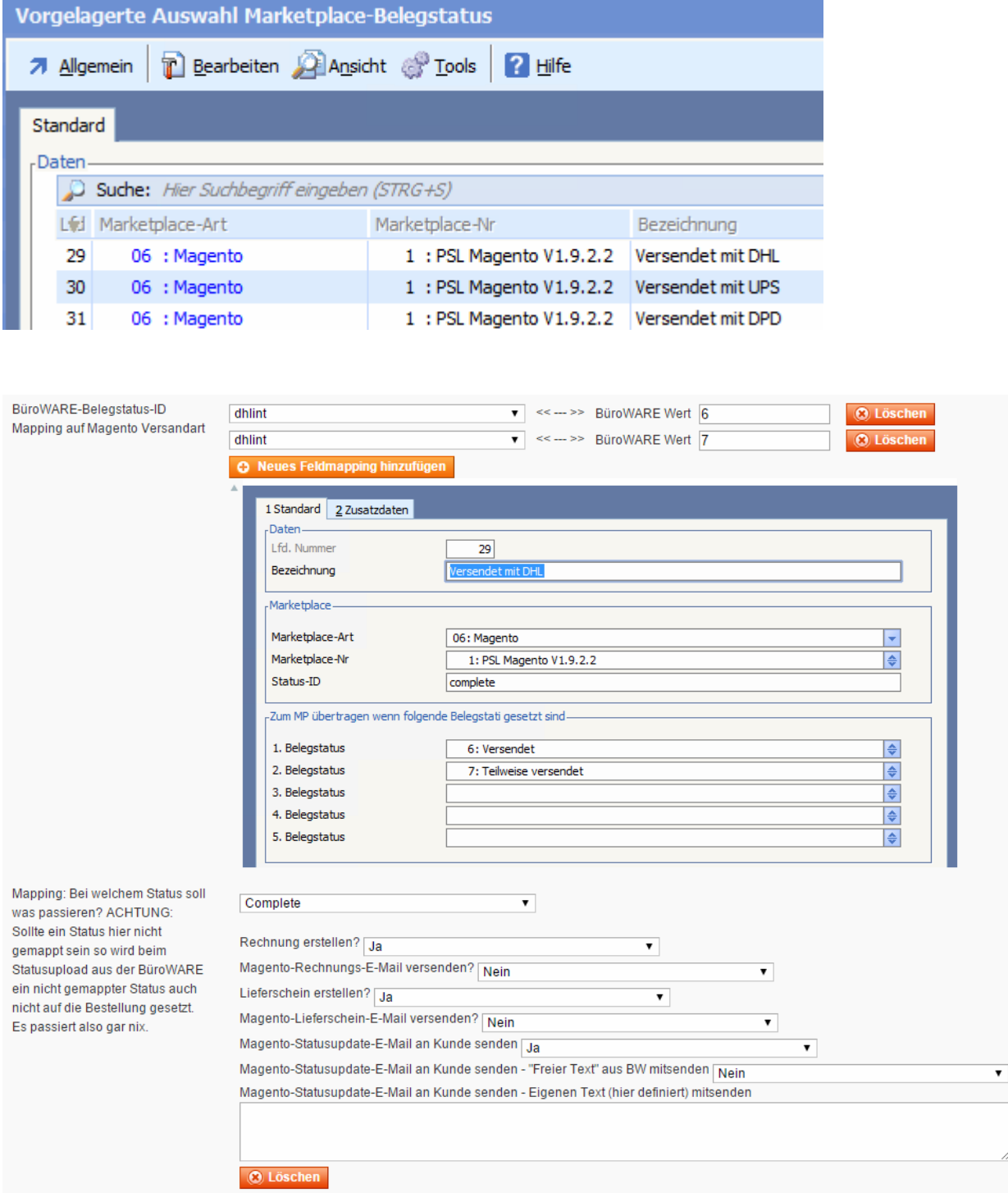

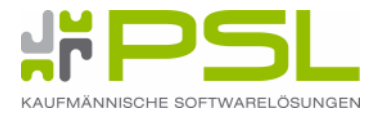

#### **2. 11. Erstimport Magento zu BüroWARE / WEBWARE**

....

. . . . .

. . . .

. . . . . ... . . . . . . . .

 $\cdots$ . . . . . . . .  $\cdots$ 

. . . .

....

#### **2. 11. 1. Kategorieimport**

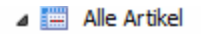

- **D** Warengruppen
	- Nicht im Katalog
- PSL Magento V1.9.2.2
	- Hauptkategorie
		- Johnterkategorie Ebene 1

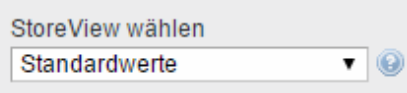

#### Artikelinformationen

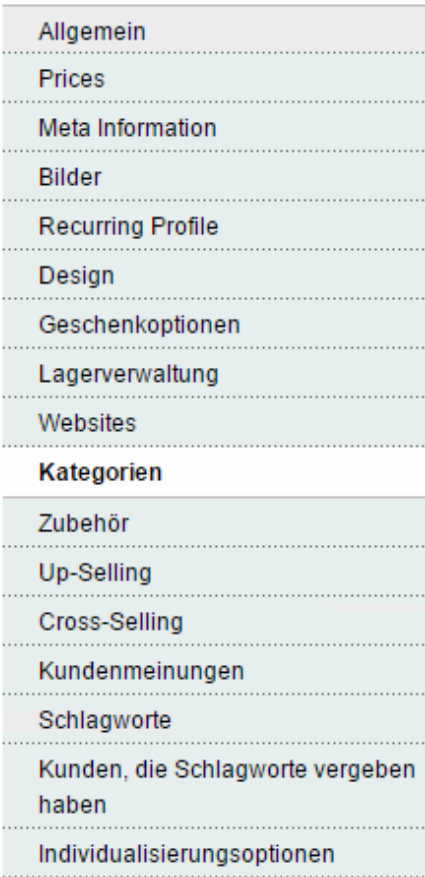

#### PSL Magento Crossselling Artikel (Default)

#### Artikelkategorien

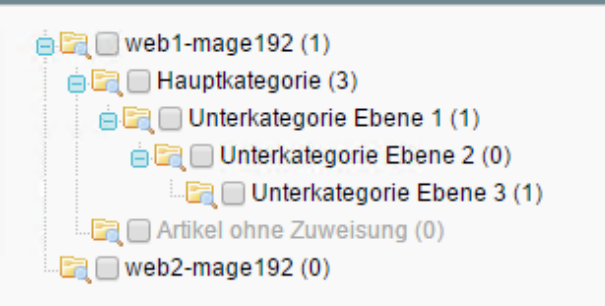

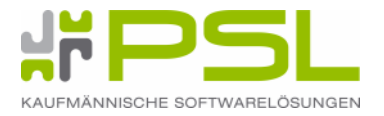

# **2. 11. 2. Artikelimport ohne Kategoriezuweisung**

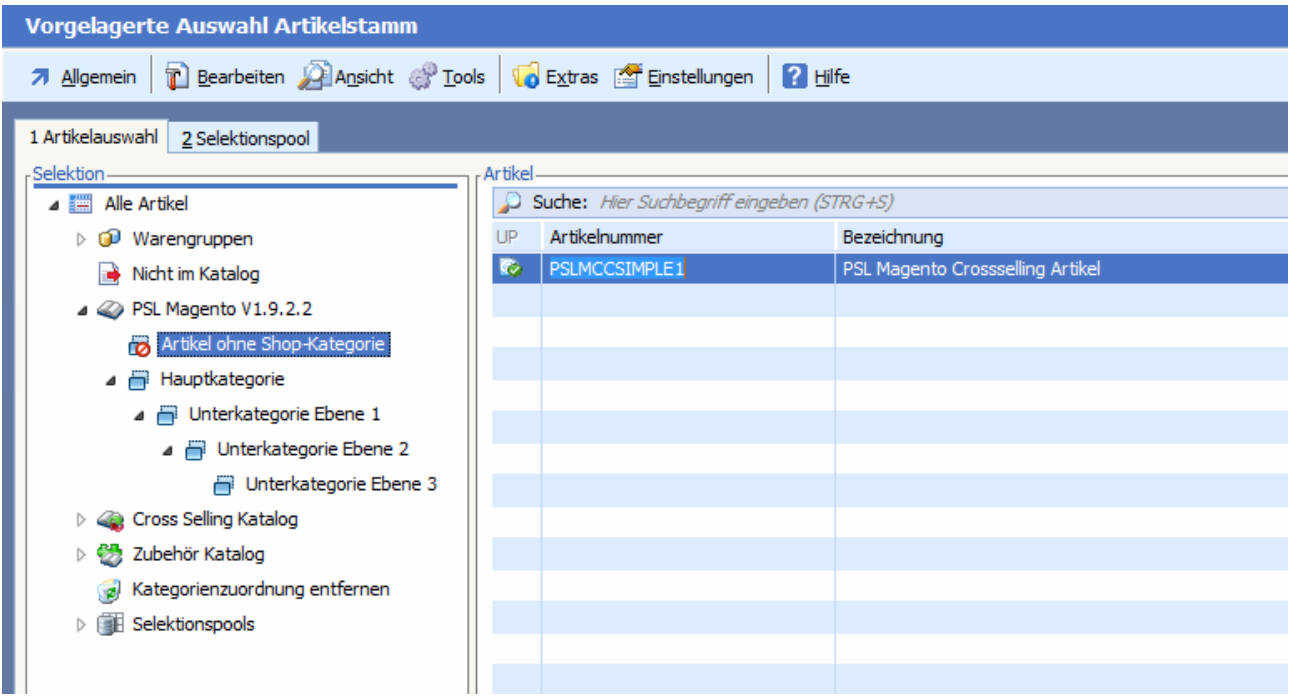

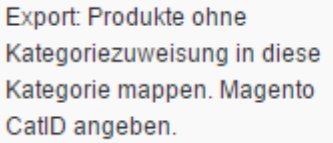

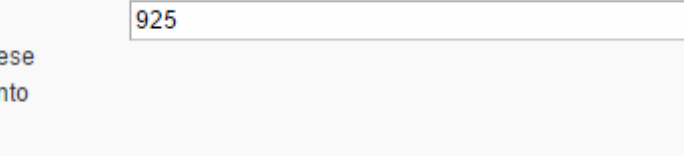

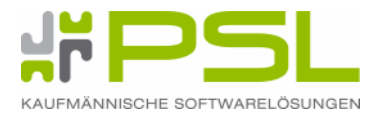

# **2. 12. Erstimport Artikel mit 19 %**

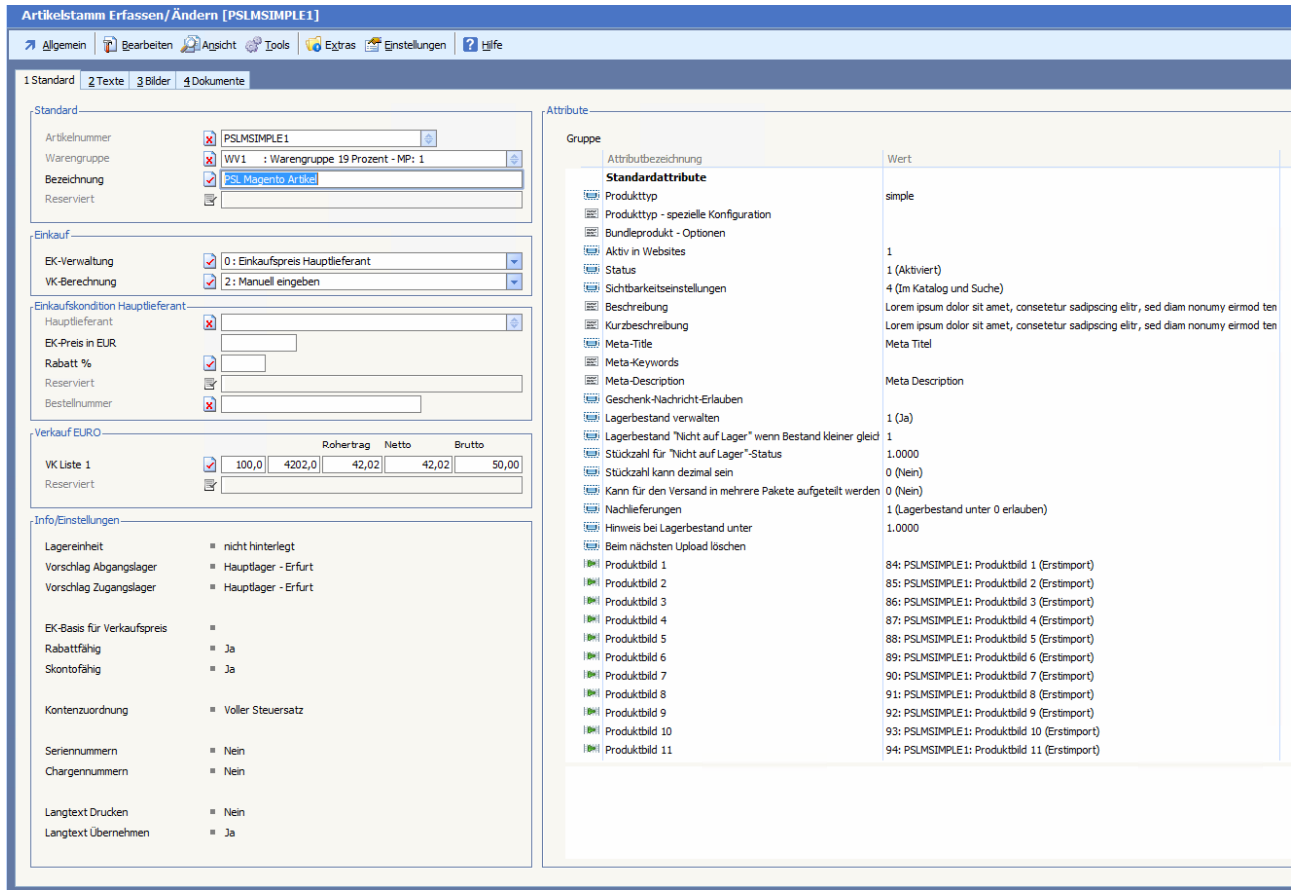

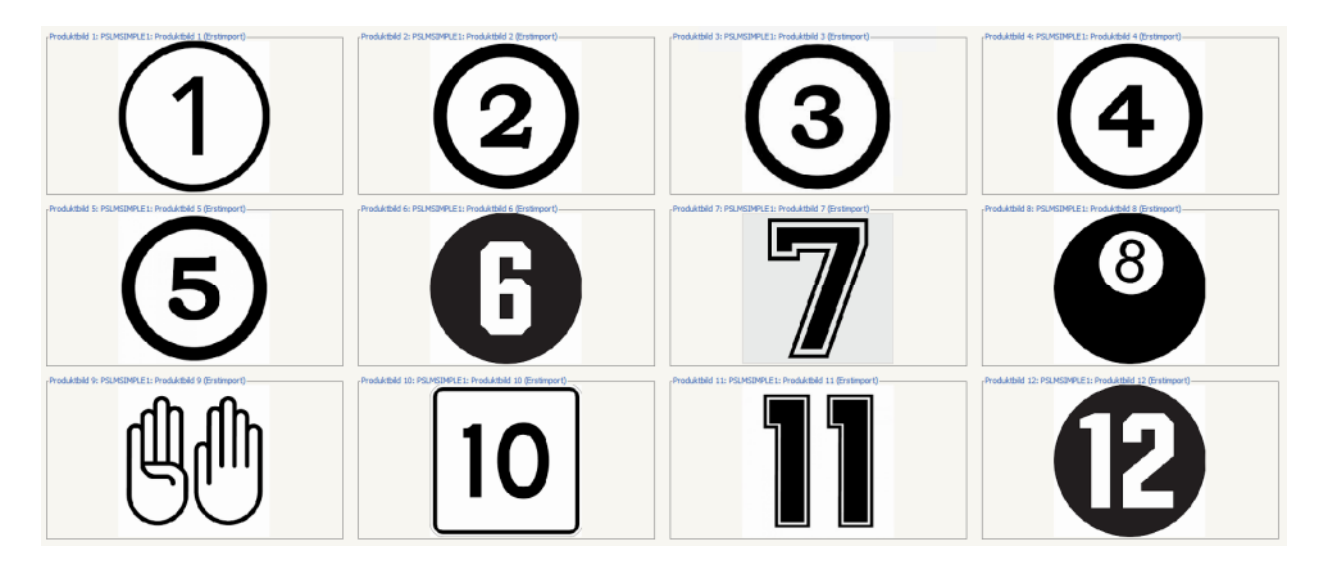

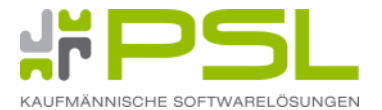

#### **2. 12. 1. Shopmanager Diagnose**

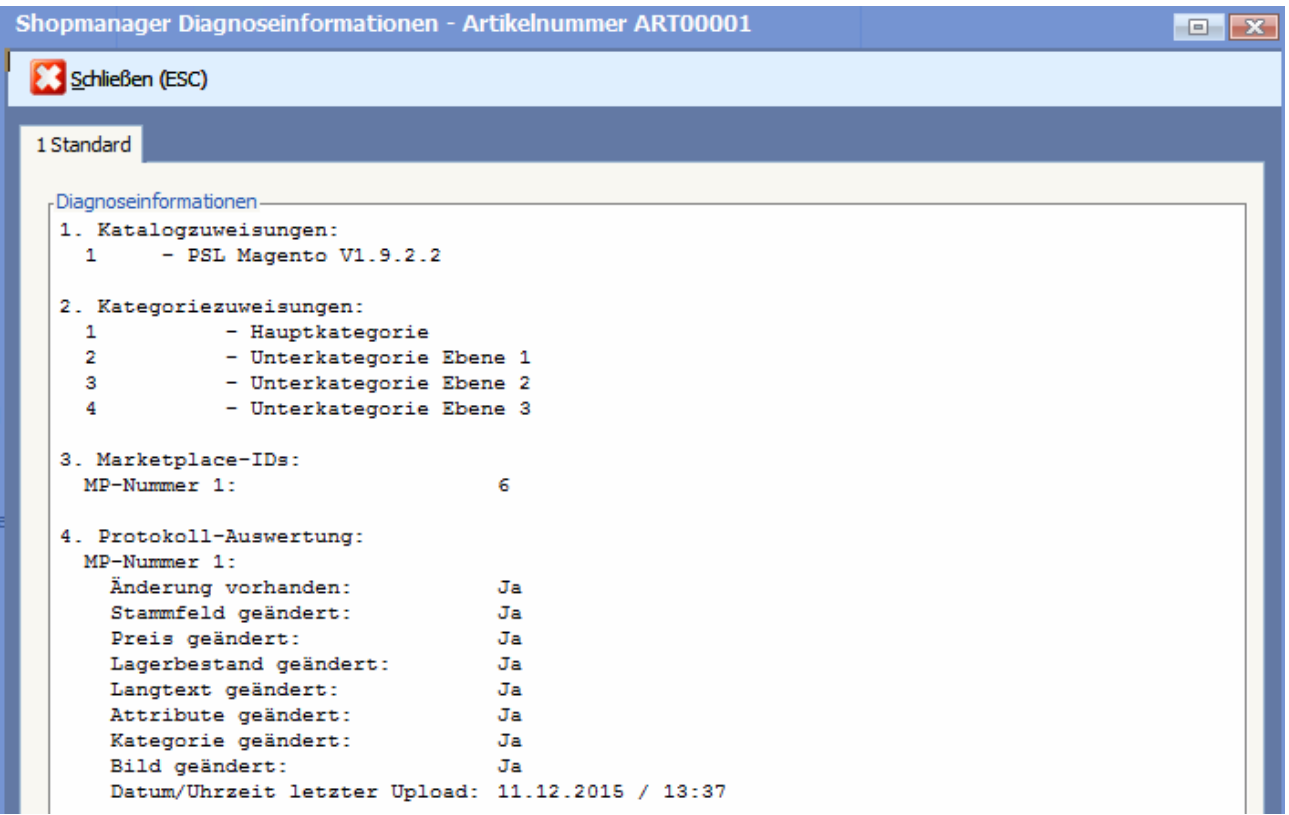

#### **2. 12. 2. Einzelartikelupload aus BüroWARE möglich**

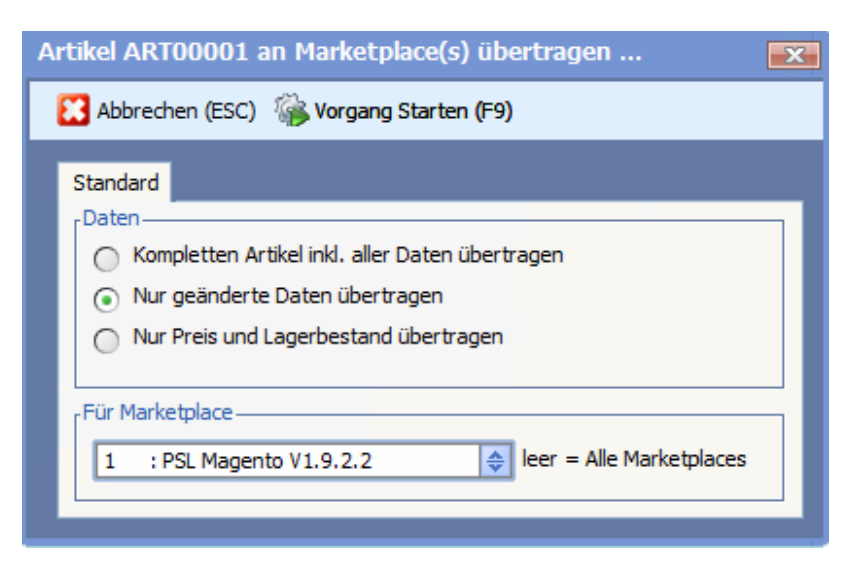

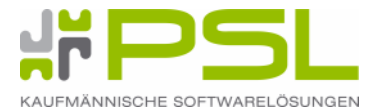

#### **2. 13. Medienverwaltung in der BüroWARE**

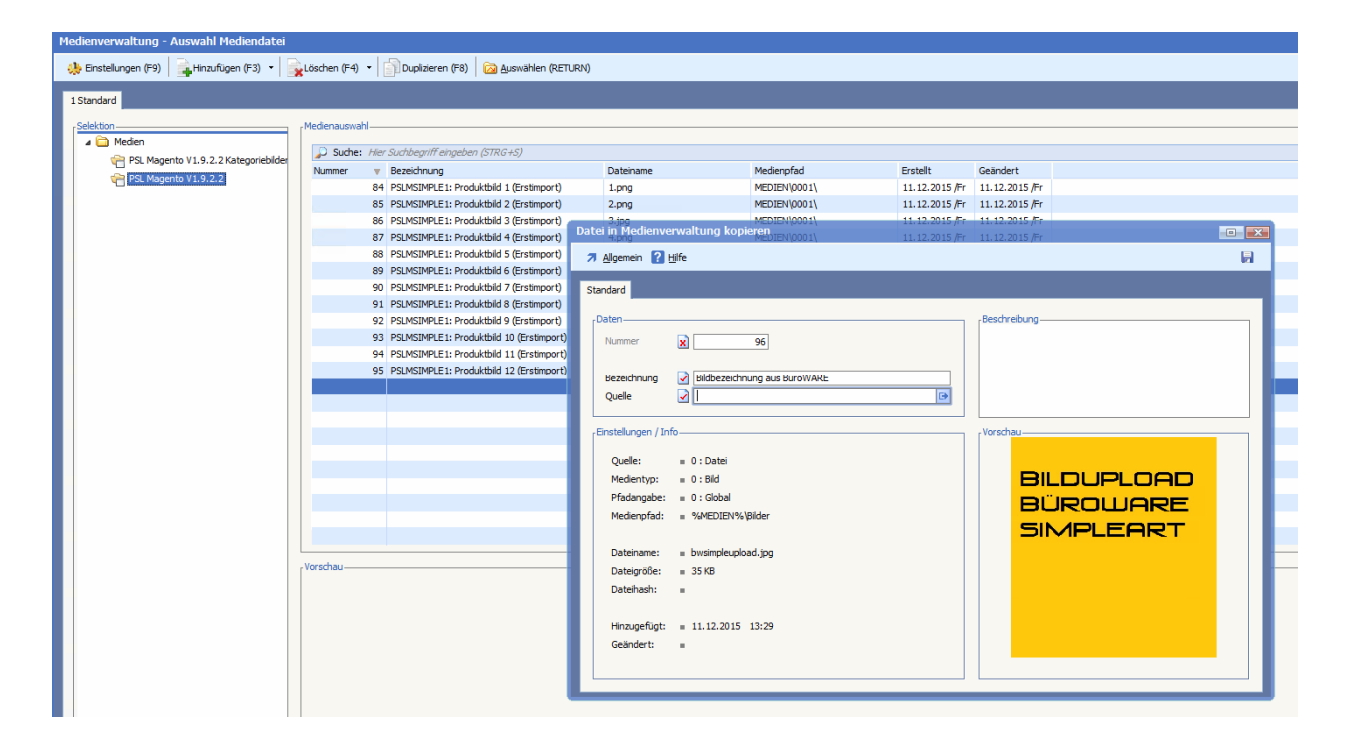

#### **2. 13. 1. Bilderup- / und download**

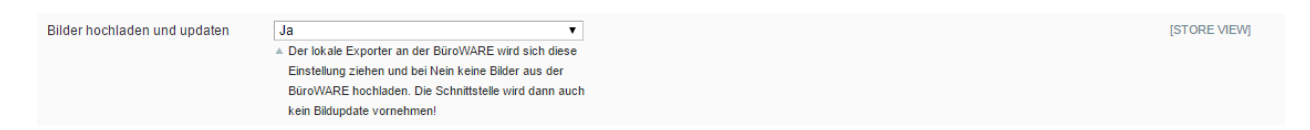

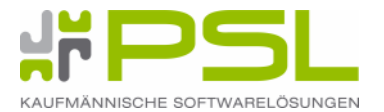

#### **2. 14. Fremdsprachen**

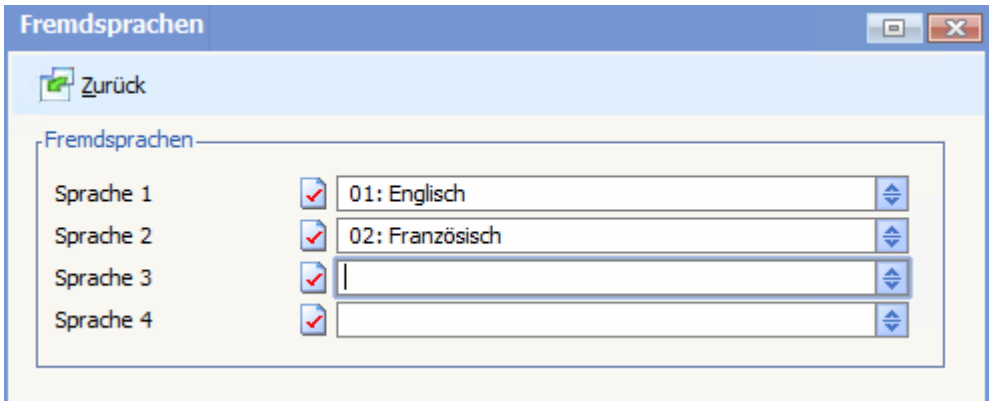

#### **2. 14. 1. Fremdsprachen im Shopmanager aktivieren**

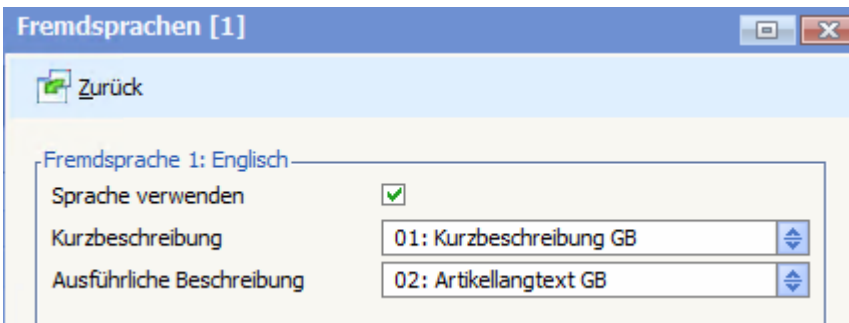

#### **2. 14. 2. Verknüpfung der Fremdsprachen in Magento**

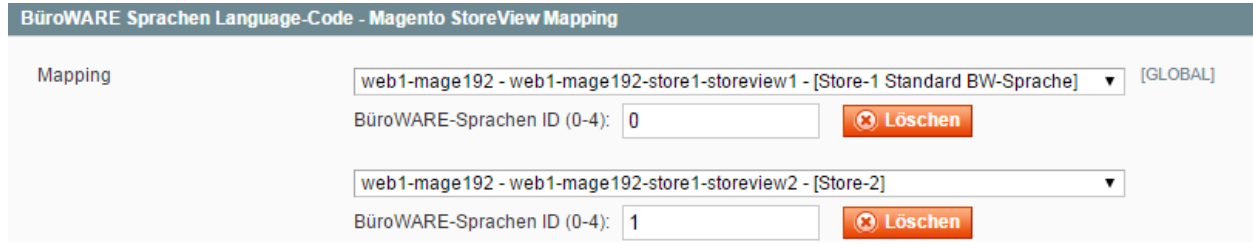

# **2. 14. 3. Artikelübersetzung in BüroWARE**

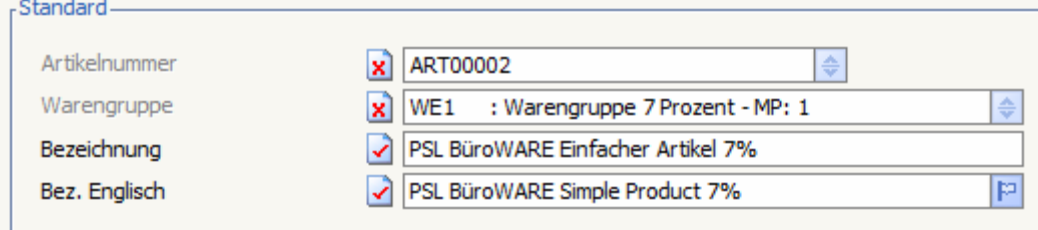

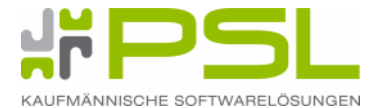

#### **2. 14. 4. Attributübersetzung im Artikel - Ergebnis Magento**

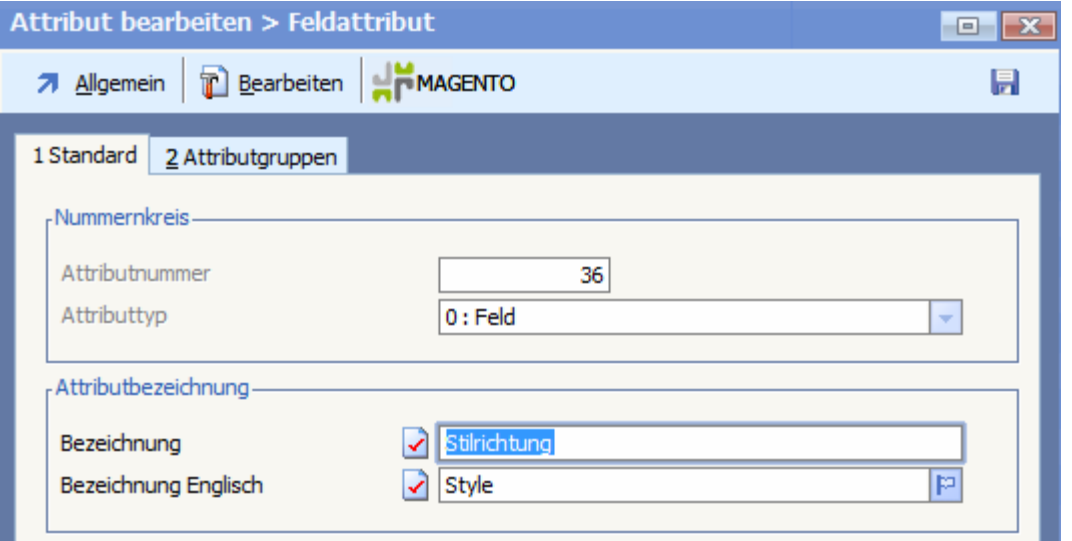

#### Artikelattribut "Stilrichtung" bearbeiten

Wenn Sie keinen Optionswert für eine bestimmte StoreView angeben, wird der Standard (Admin-)wert verwendet.

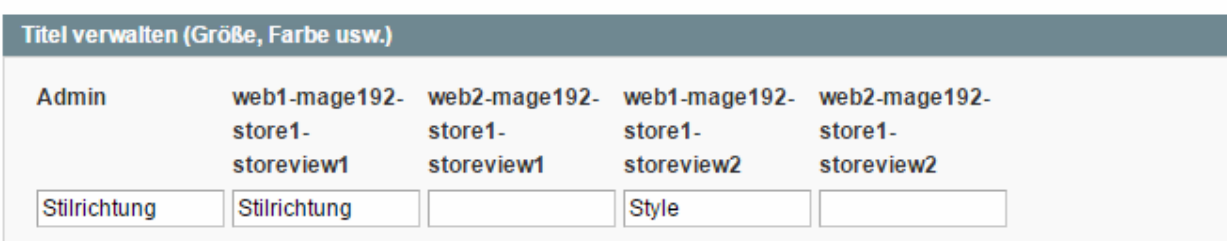

#### **2. 14. 5. Feldattribut bearbeiten**

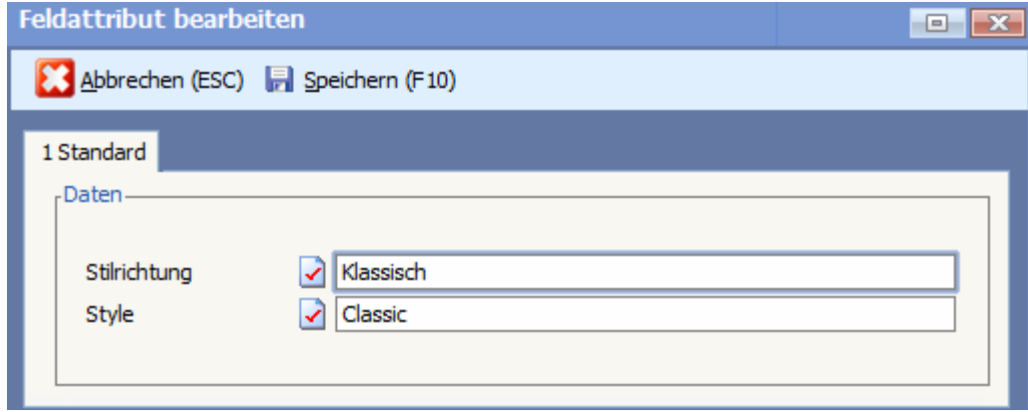

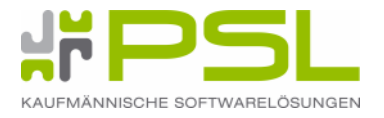

#### **2. 14. 6. Variantenattribut**

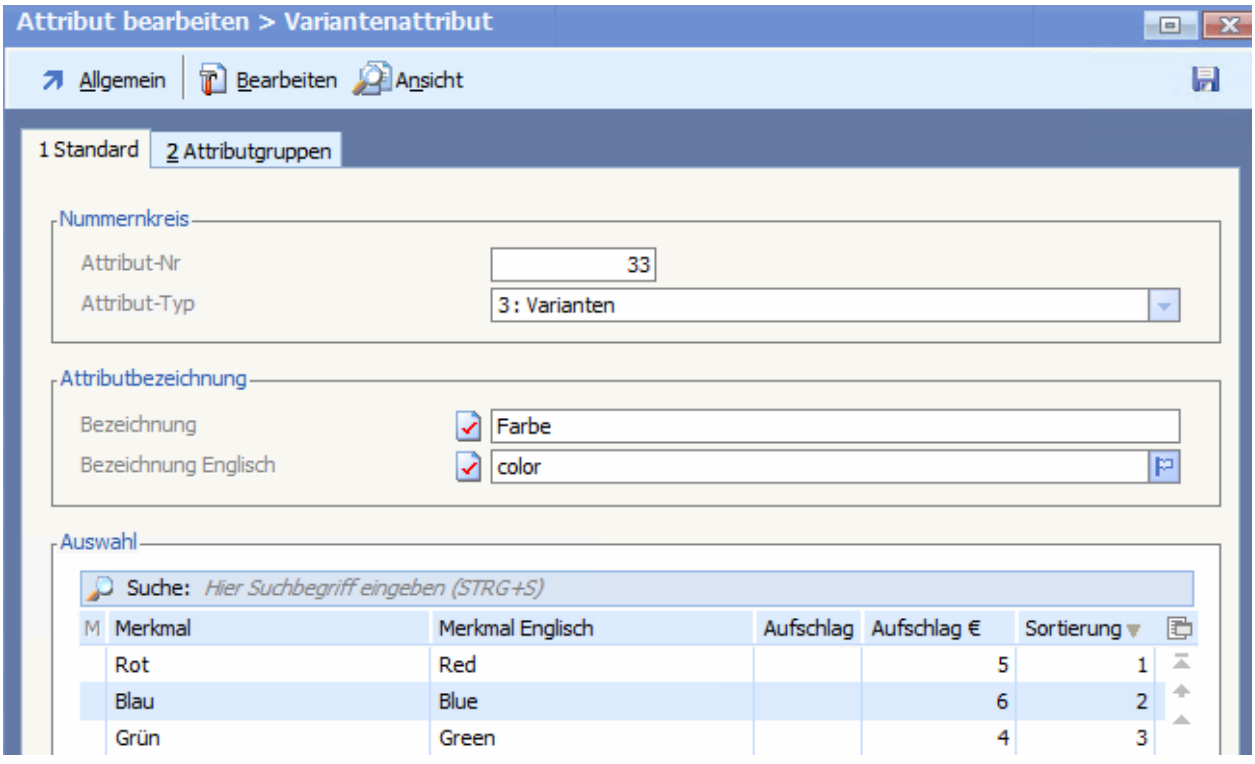

#### **2. 14. 7. Medienattributübersetzung in BüroWARE - Bildzuweisung**

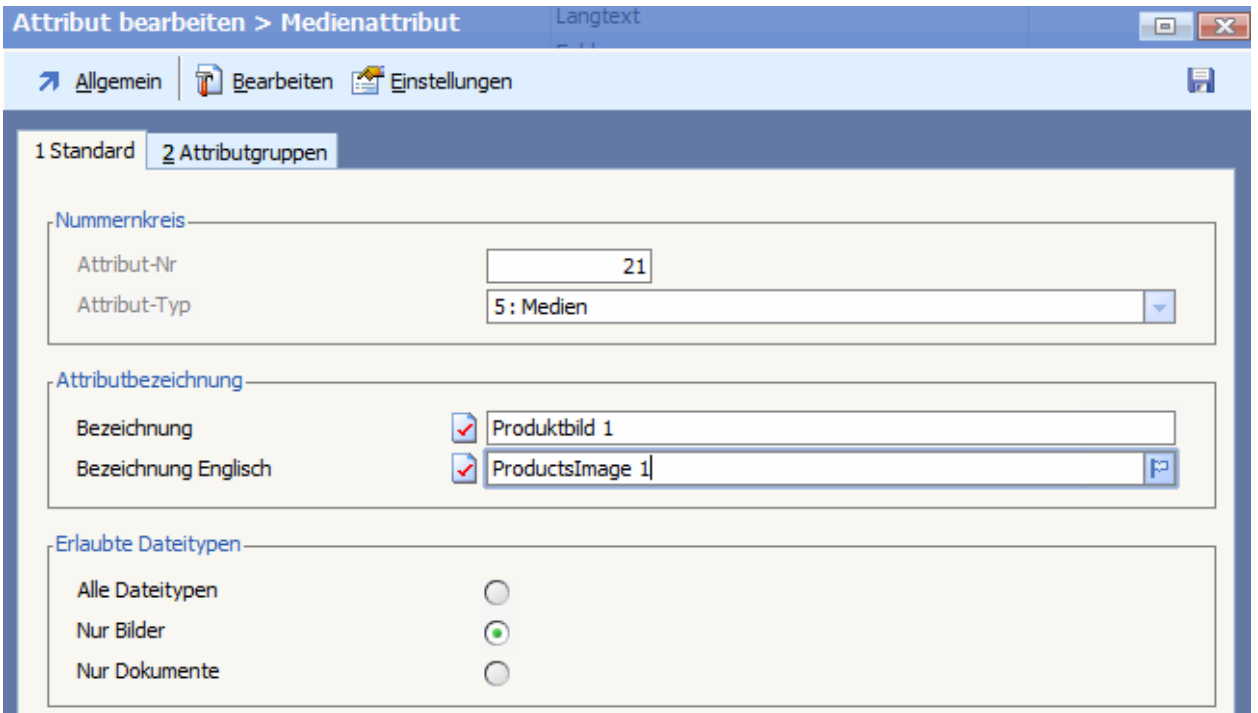

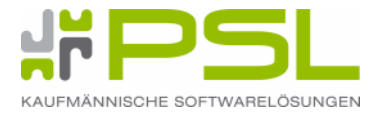

# **Ergebnis Magento:**

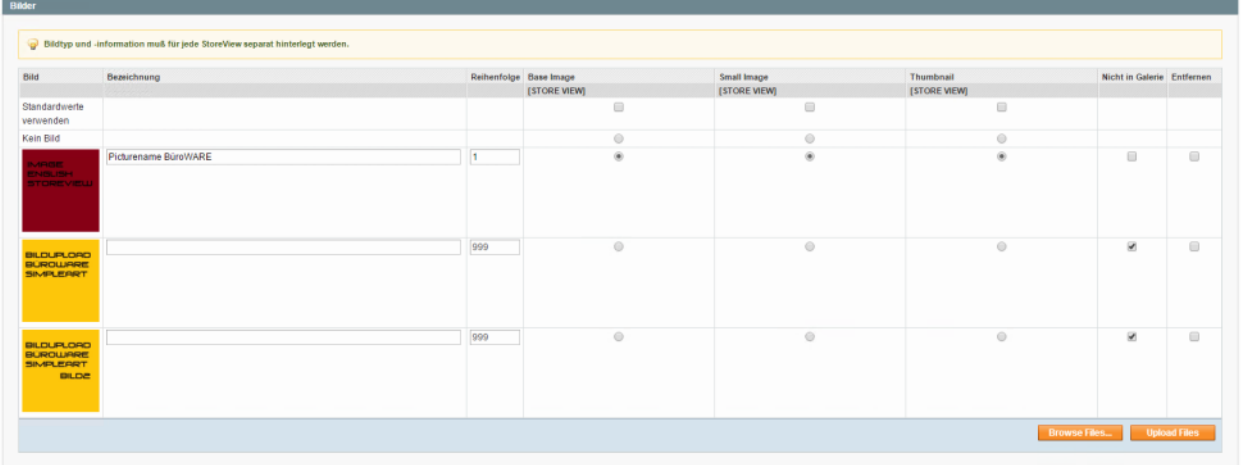

# **2. 14. 8. Kategorieübersetzung**

#### in BüroWARE:

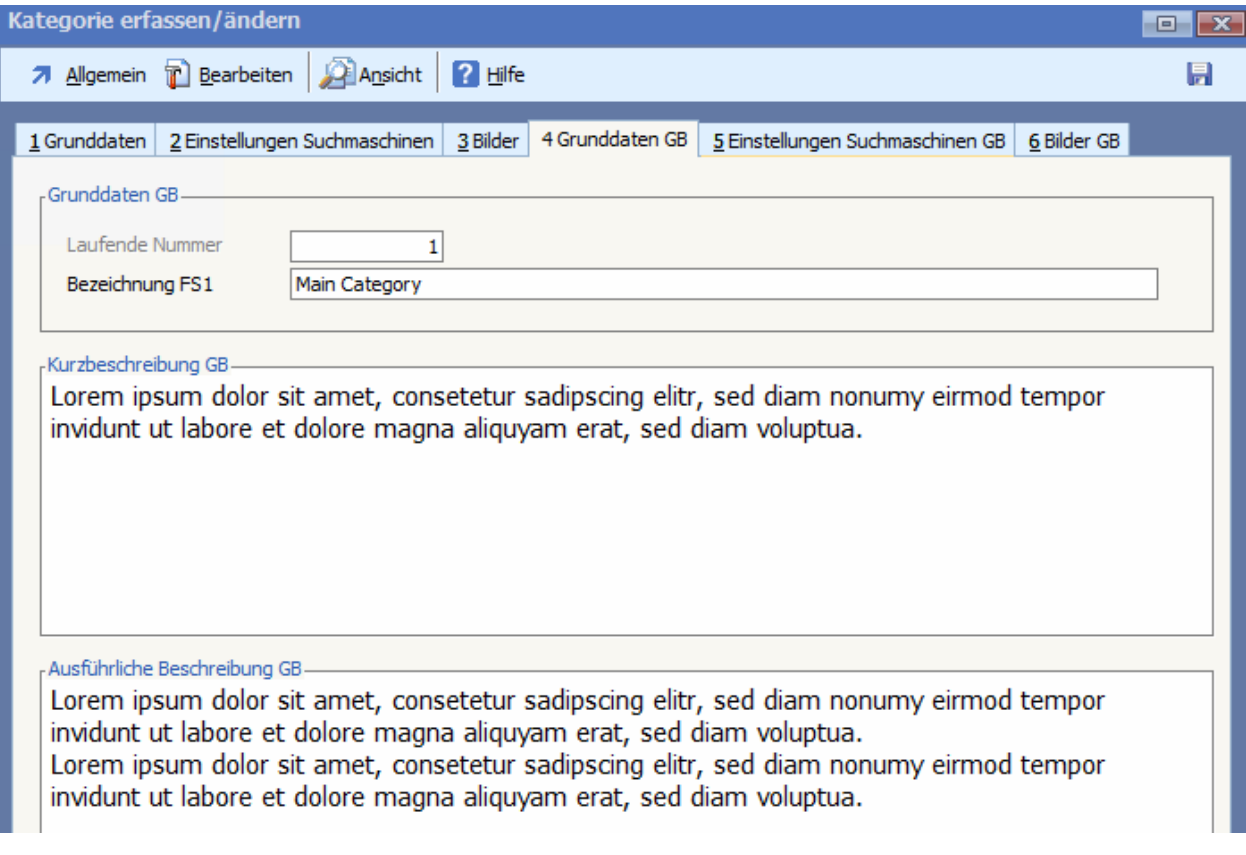

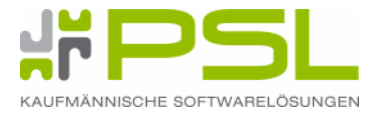

#### Ergebnis in Magento:

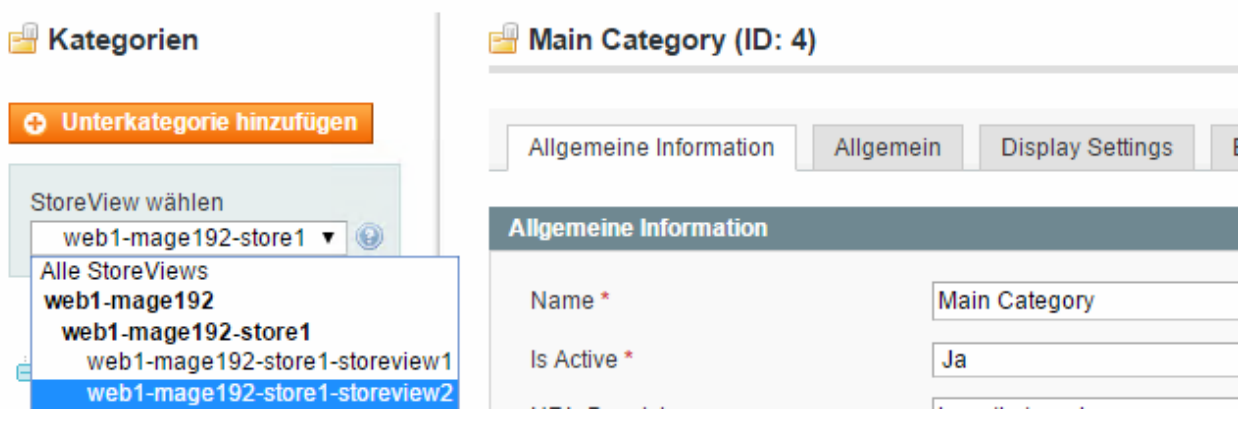

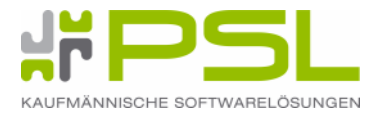

# **3. Marketplace Magento Ersteinrichtung in BüroWARE / WEBWARE**

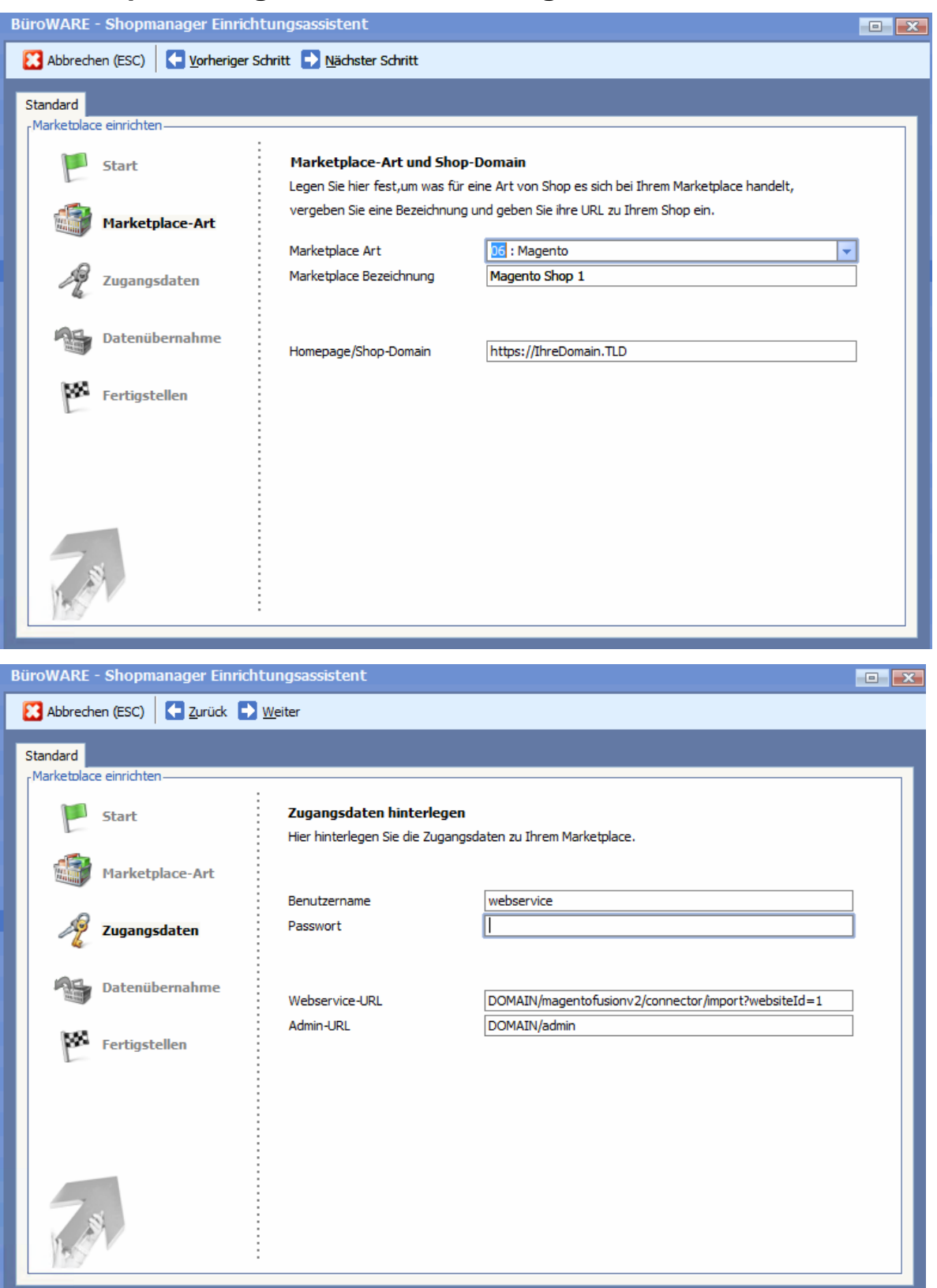

#### **WEBSERVICEURL:**

https://IhreDomain.TLD/magentofusionv2/connector/import?websiteId=1

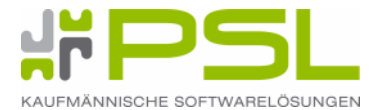

#### **Zugangsdaten:**

#### Konfigurierbar in der Extension "PSL – MagentoFUSION II"

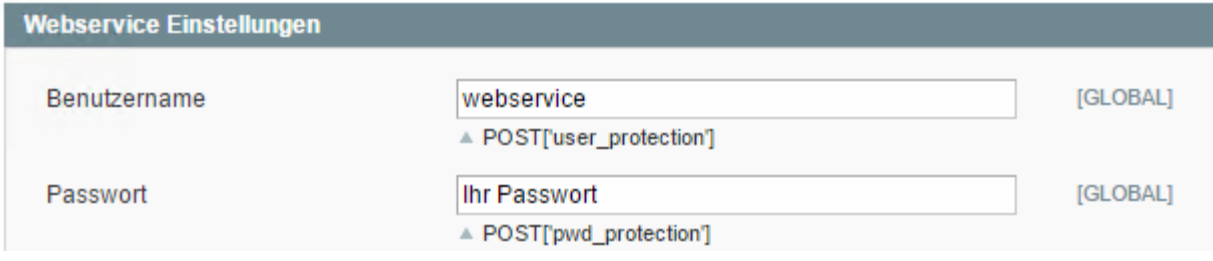

#### **Performance:**

[KTGRDSGN, Nr.: 009 - Kategorieredesign, schnellere Zuweisung von Artikeln zu Kategorien verwenden]

[KTGRDSGN, Nr.: 010 - Kategorieredesign, alte Kategoriezuweisungen auch bei aktivem Redesign verwenden]

[KTGRDSGN, Nr.: 006 - Kategorieredesign, Kategoriezuweisungen auf übergeordnete Kategorien anwenden] –*Shopbetreiberabhängig*

#### **Erstimport:**

[MPLACE, Nr.: 009 - Marketplace, Allgemein: Beim Belegdownload Straße und Hausnummer wenn nötig trennen] [MPLACE, Nr.: 112 - Marketplace (V54), MPXML: Kategorienamen für Cross/Zubehör

mit ausgeben]

[MPLACE, Nr.: 114 - Marketplace (V54), MPXML: Langtexte beim Artikeldownload nicht von HTML in RTF umwandeln]

[MPLACE, Nr.: 123 - Marketplace (V54), MPXML: beim Erstimport über Datenbank- Assistent importieren]

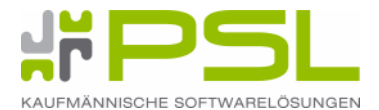

**3. 1. Einstellungen BüroWARE / WEBWARE zur Übernahme von Artikeldaten**

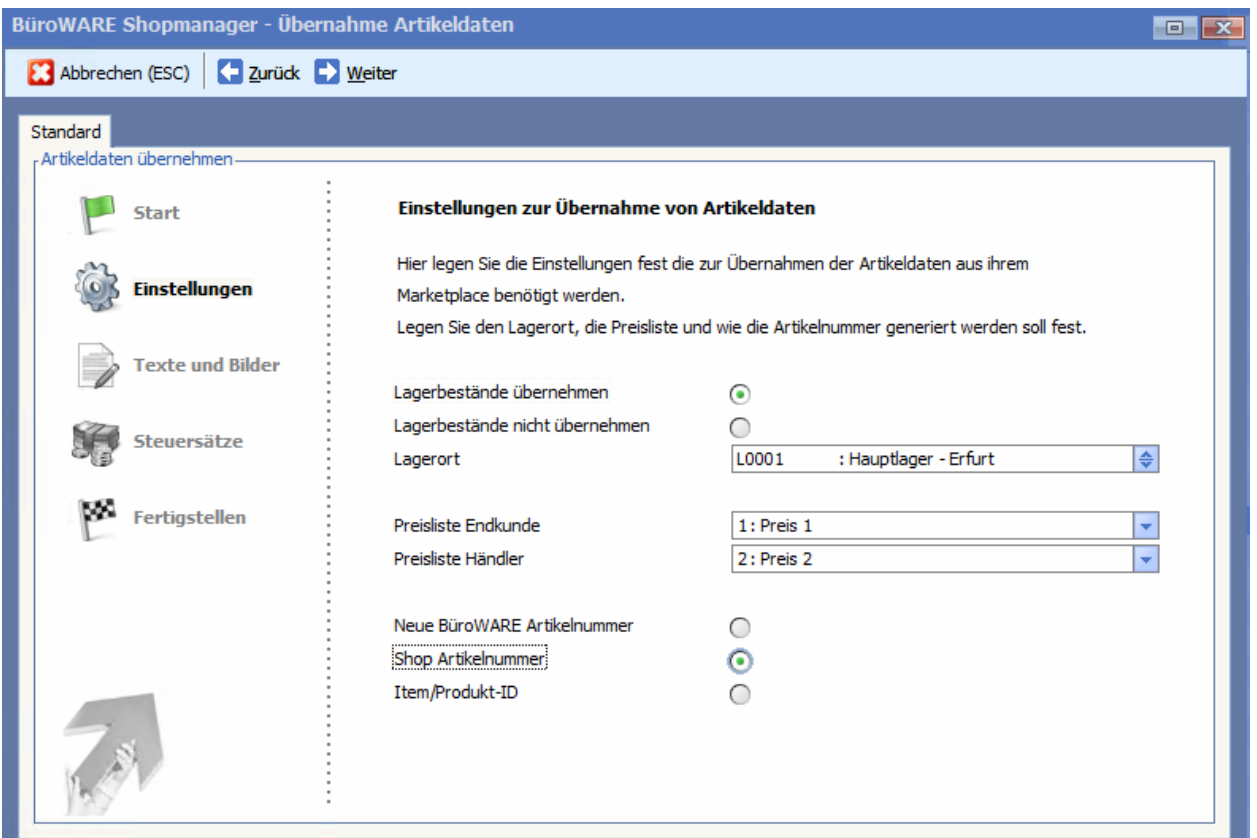

# **3. 1. 1. Einstellungen BüroWARE / WEBWARE zu Texte und Bilder**

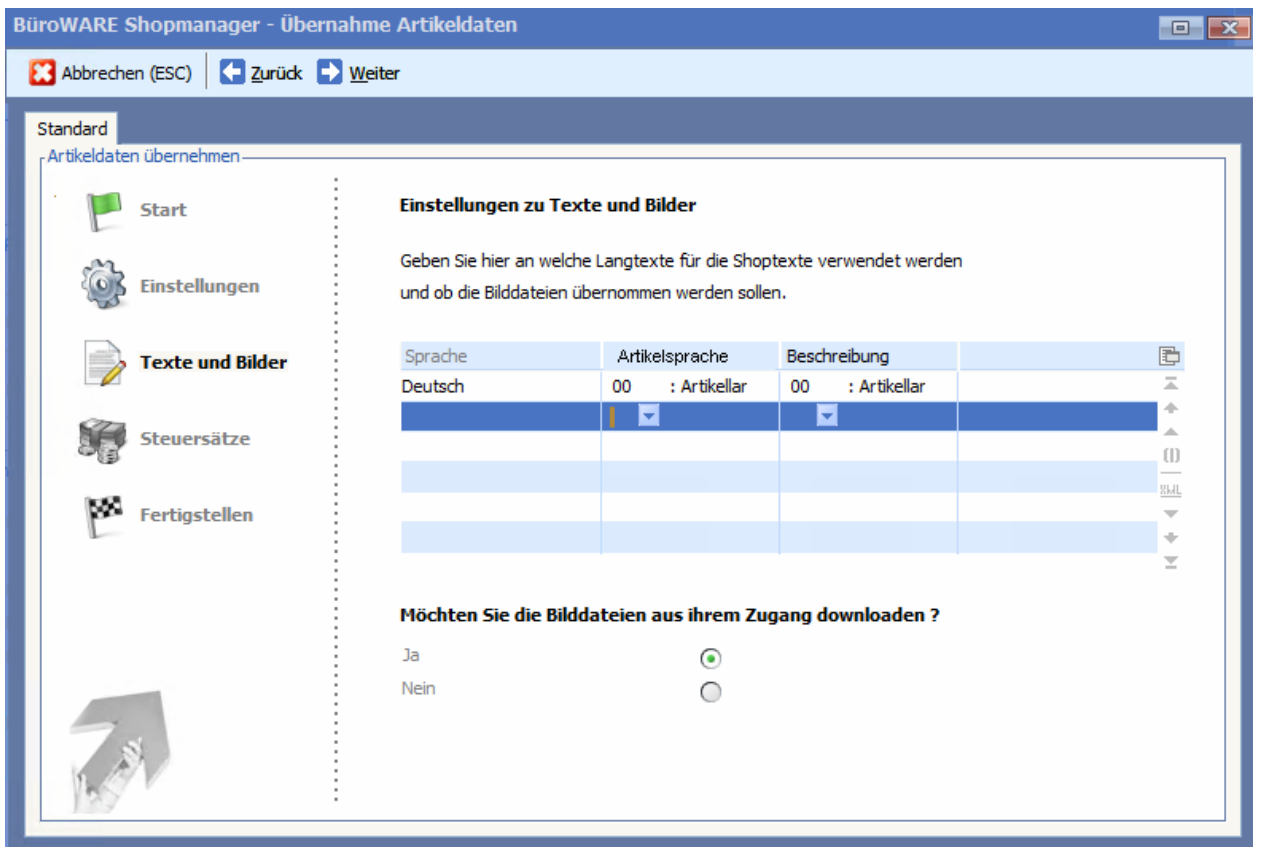

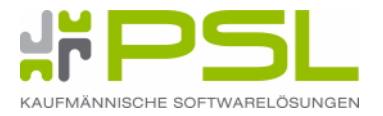

#### **3. 1. 2. Einstellungen BüroWARE / WEBWARE zu verwendeten Steuersätzen**

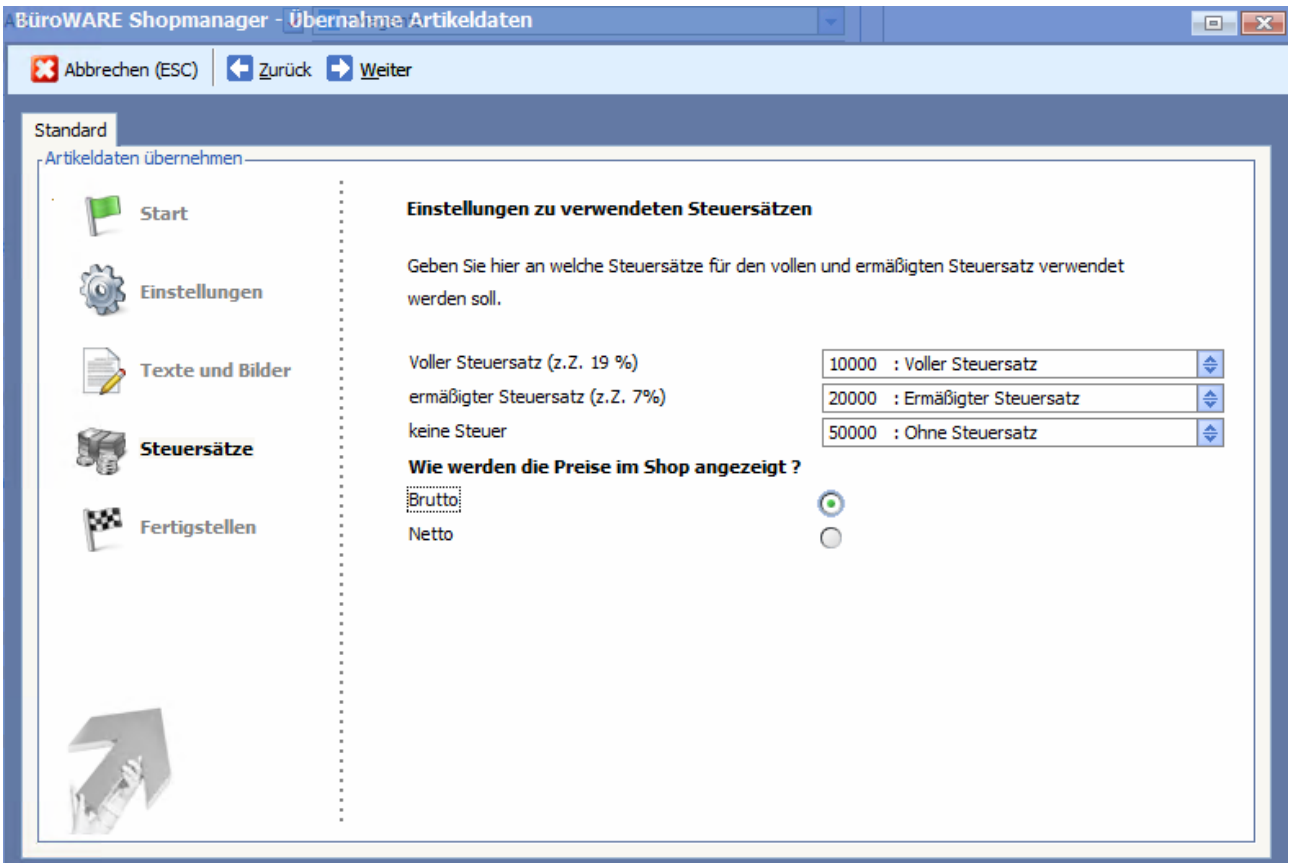

#### **3. 2. Einstellung Shopmanager Automatik**

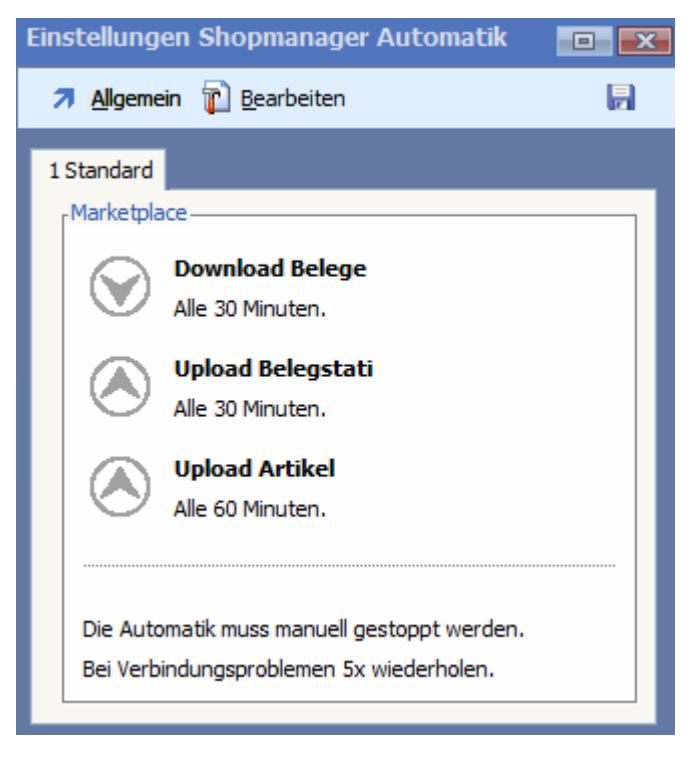